# **Suncorp Bank Virtual POS Integration Reference Guide**

**August 2013**

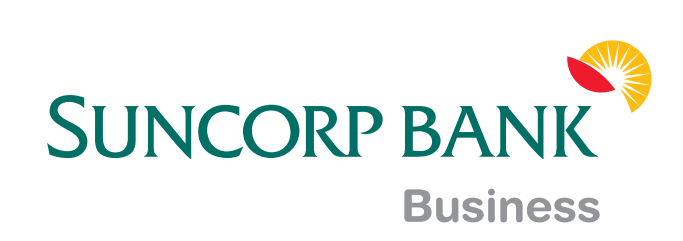

# **Copyright**

Suncorp Bank and its vendors own the intellectual property in this Manual exclusively. You acknowledge that you must not perform any act which infringes the copyright or any other intellectual property rights of Suncorp Bank or its vendors and cannot make any copies of this Manual unless in accordance with these terms and conditions.

Without our express written consent you must not:

- • Distribute any information contained in this Manual to the public media or quote or use such information in the public media; or
- Allow access to the information in this Manual to any company, firm, partnership, association, individual, group of individuals or other legal entity other than your officers, directors and employees who require the information for purposes directly related to your business.

# **License Agreement**

The software described in this Manual is supplied under a license agreement and may only be used in accordance with the terms of that agreement.

# **Trademarks**

All third-party product and service names are trademarks or registered trademarks of their respective owners.

Suncorp Bank GPO Box 1453 Brisbane QLD 4001 Phone 13 11 75 www.suncorpbank.com.au

# **Contents**

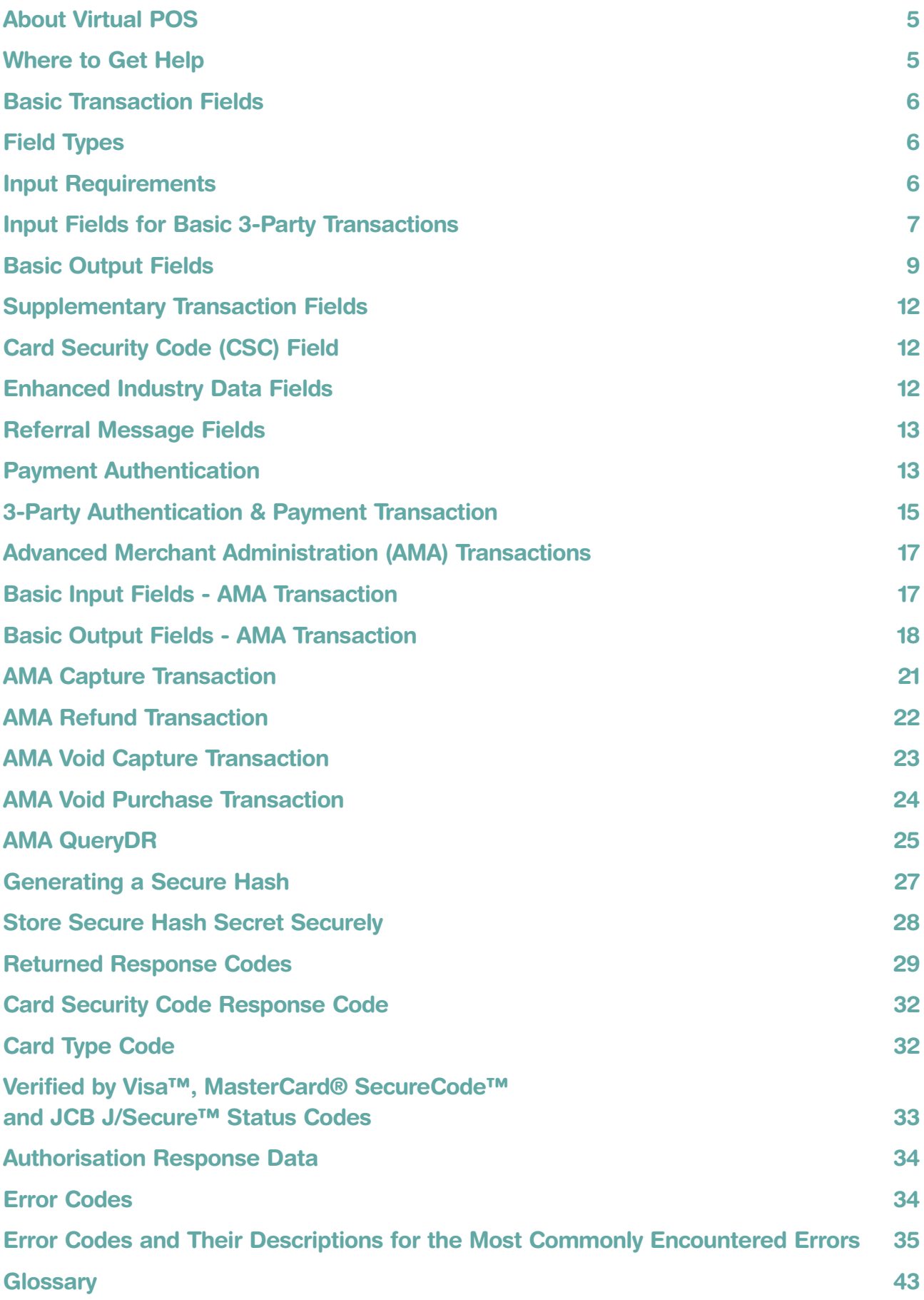

# **About Virtual POS**

Suncorp Bank Virtual POS enables merchants to use payment enabled websites, e-commerce or other applications by providing a low effort integration solution. It is suitable for most website hosting environments as merchants can integrate payment capabilities into their application without installing or configuring any payments software.

This guide describes how to payment enable your e-commerce application or online store by using the functionality of the Virtual POS.

It details the basic and supplementary fields for the different types of transactions, and includes additional material such as valid codes, error codes and security guidelines.

# **Where to Get Help**

If you need assistance with Virtual POS integration, please contact your support organisation's help desk, the details of which you will be given once you sign up to the MiGS service via Suncorp Bank.

# **Basic Transaction Fields**

This section describes the commands, field types and valid values for basic transactions in Virtual POS.

# **Field Types**

Virtual POS uses three different types of fields: **Alpha, Alphanumeric** and **Numeric** as described in the table below.

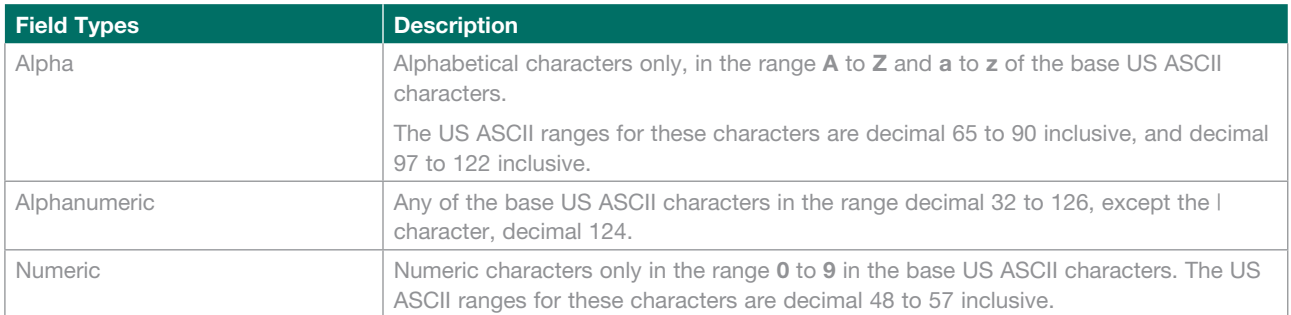

# **Input Requirements**

Virtual POS requires a number of inputs to perform a basic transaction. The values of these inputs are passed from the merchant software into the Payment Server via the Virtual POS interface.

For 3-Party, the appropriate suffix must be appended to the Virtual POS URL, https://migs.mastercard.com.au/

#### **3-Party Payment Model**

The 3-Party Payment Model can be only used for payments where a web browser is involved.

- Data is sent via HTTP GET or POST to https://migs.mastercard.com.au/vpcpay
- • Supports either HTTP GET or POST requests. POST must be used when sensitive data is present in the request. This includes one or more of the following fields:
- • vpc\_CardNum
- • vpc\_CardSecurityCode
- vpc CardTrack1
- vpc CardTrack2
- vpc User
- vpc\_Password.

**Note**: Sensitive data must never form part of the URL for HTTP GET or POST requests. It must always be sent via POST parameters. A failure to conform to this rule will result in a HTTP Response code of 400 (Bad Request), and the transaction will fail to proceed.

# **Input Fields for Basic 3-Party Transactions**

Data is sent from the merchant application to the Payment Server via Virtual POS, a basic transaction requiring a number of data fields as per the table below.

A fully qualified URL (https://migs.mastercard.com.au/vpcpay) must be included in the merchant's application code to send transaction information to the Virtual POS.

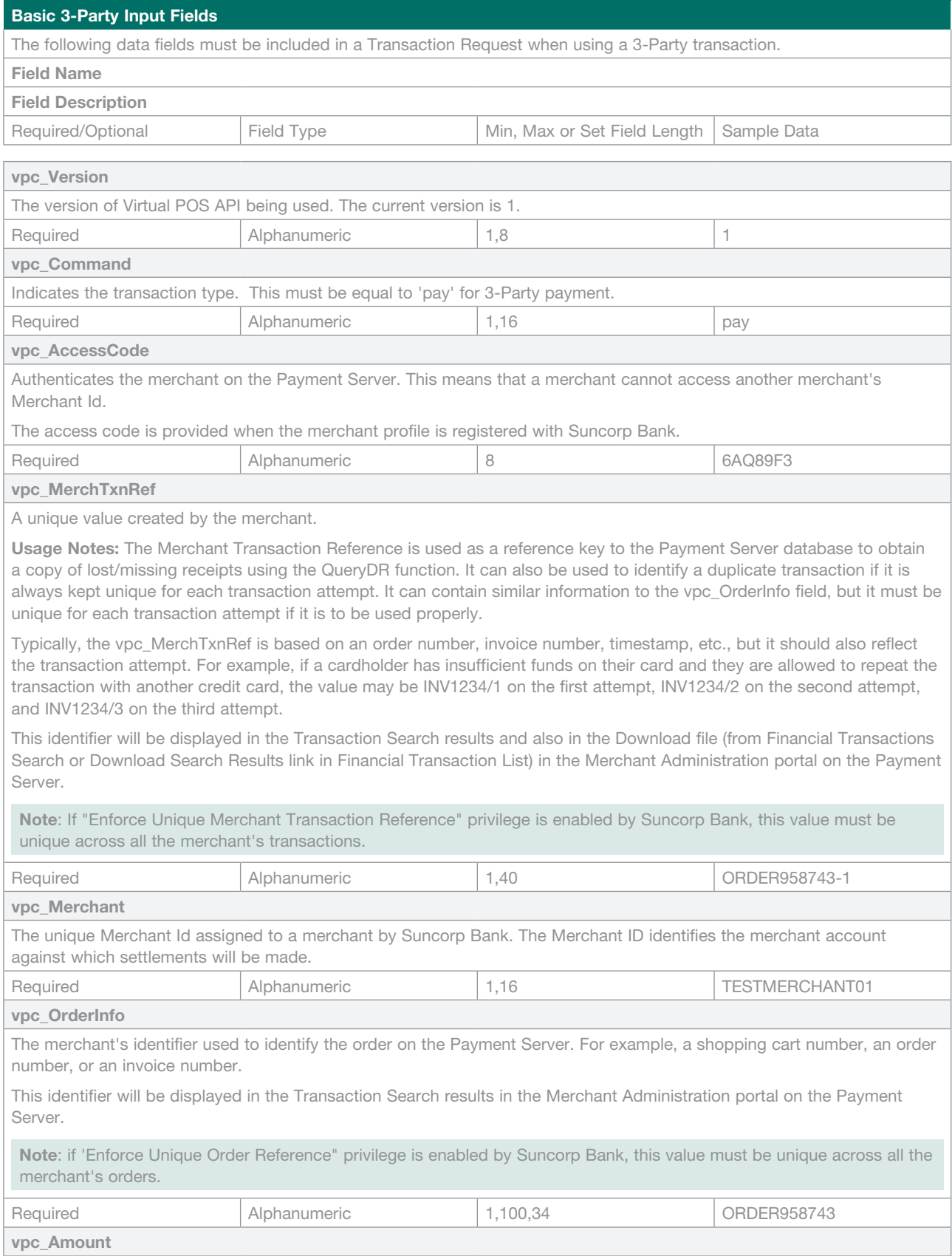

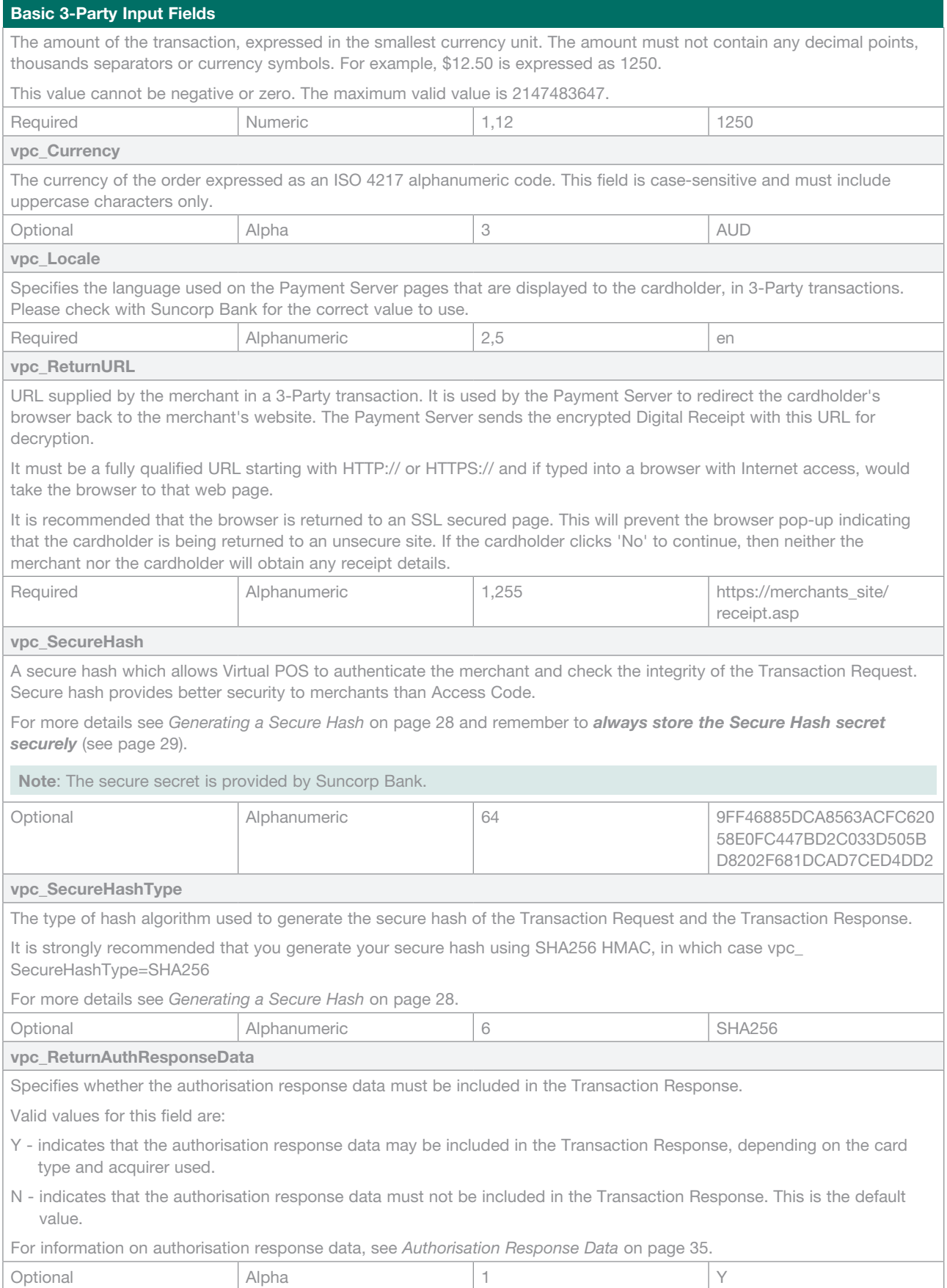

# **Basic Output Fields**

Once a Transaction Response has been successfully received, the merchant application can retrieve the receipt details. These values are then passed back to the cardholder for their records.

Terminology: Returned Input fields are shown as "Input" in the table.

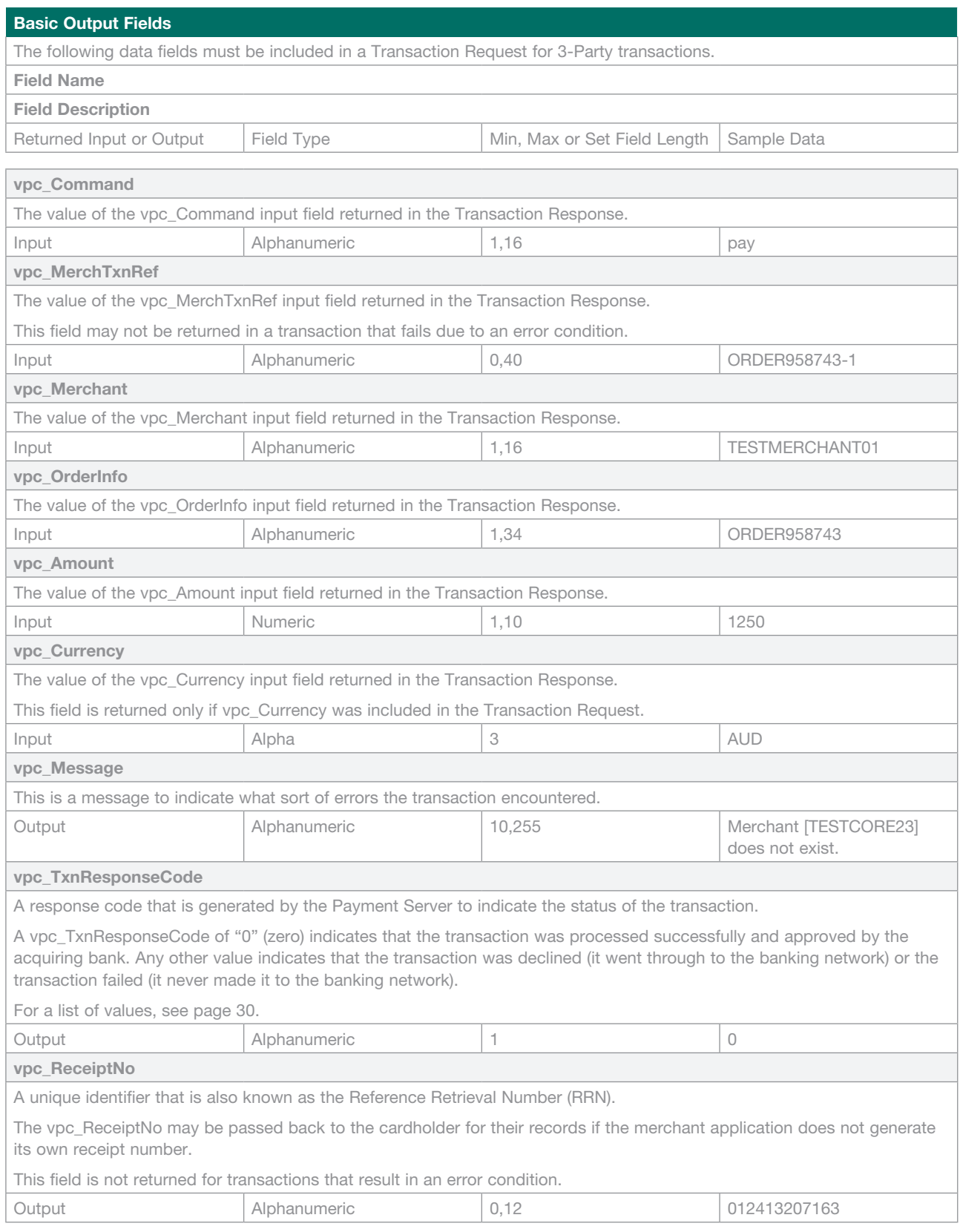

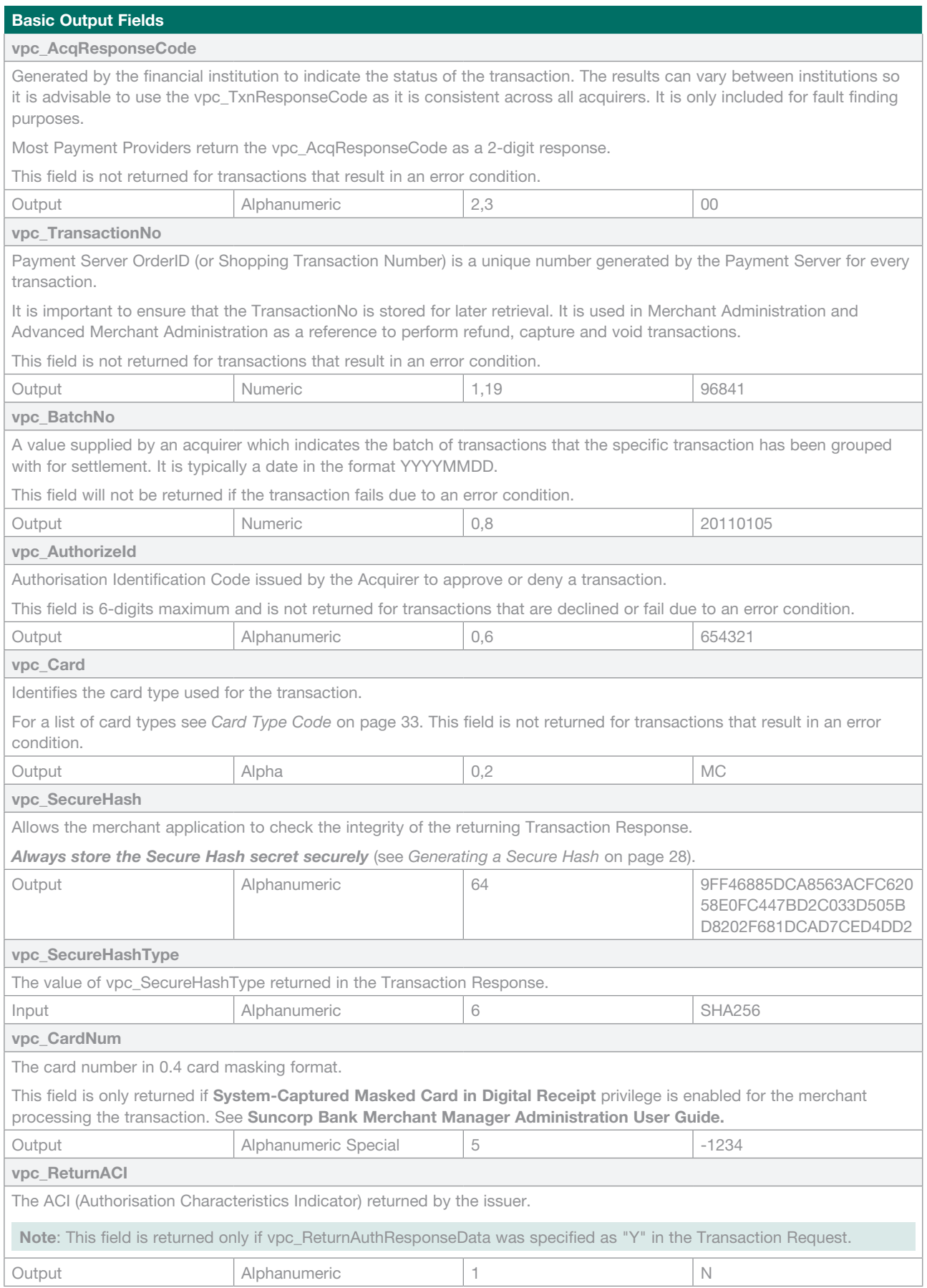

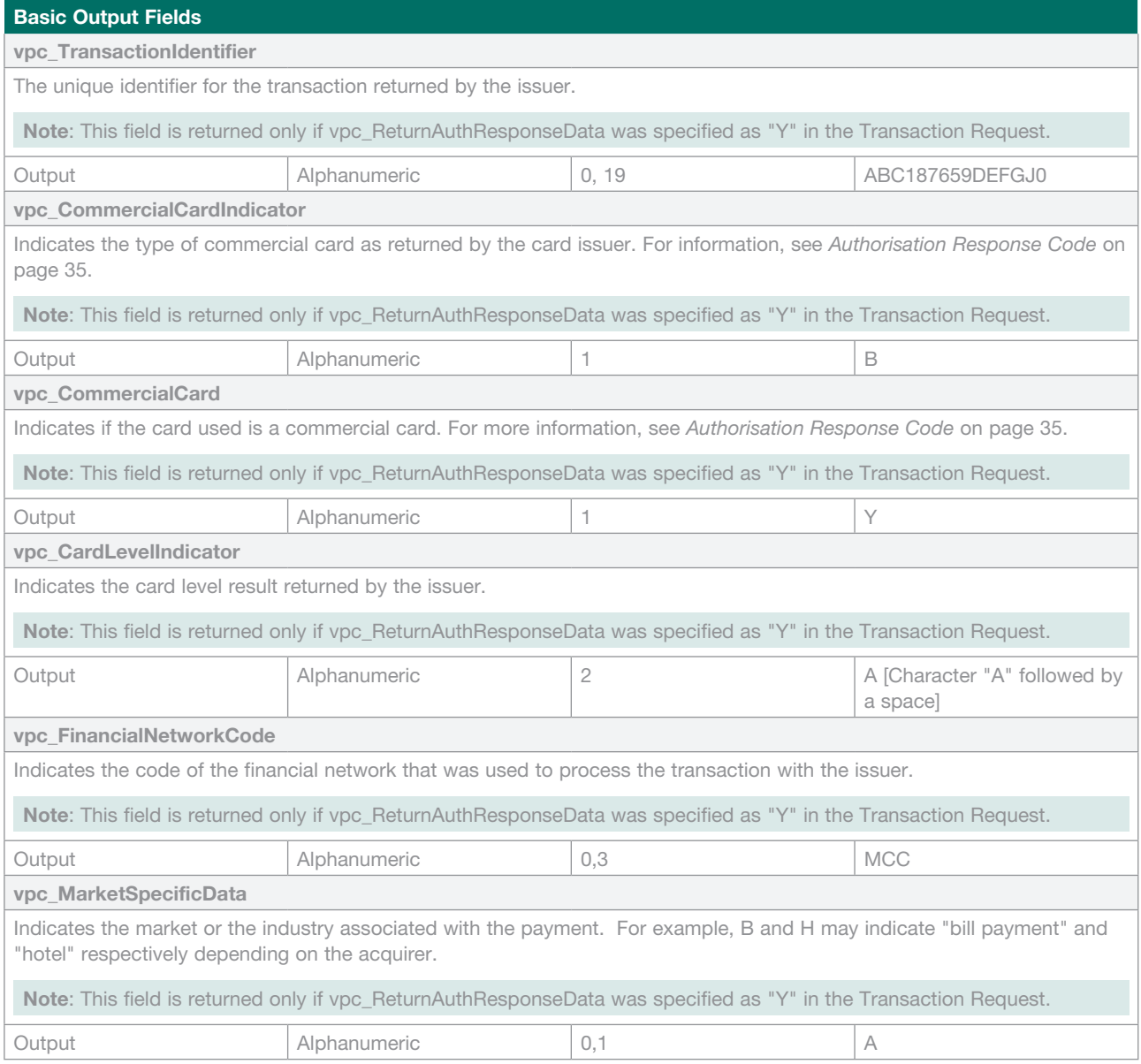

# **Supplementary Transaction Fields**

The following sections detail the additional functionality available to merchants. The basic fields for 3-Party transactions are used with the extra fields detailed in these sections.

Most functionality is available to 3-Party transactions. Functionality limited to 3-Party transactions is designated as such in the details.

**Note**: While these are supplementary fields, some of these fields may be mandatory for certain functions.

# **Card Security Code (CSC) Field**

The Card Security Code (CSC) is a security feature for card not present transactions. It is also known as also known as CVV (Visa), CVC2 (MasterCard), CID/4DBC (Amex), or CVV2.

It compares the Card Security Code on the card with the records held in the card issuer's database. For example, on Visa and MasterCard credit cards, it is the three digit value printed on the signature panel on the back following the credit card account number. For American Express, the number is the 4 digit value printed on the front above the credit card account number.

Once the transaction is successfully processed and authorised, the card issuer returns a result code (CSC result code) in its authorisation response message. This verifies the CSC level of accuracy used to match the card security code.

In a standard 3-Party transaction, the merchant does not have to send the Card Security Code as the Payment Server prompts the cardholder for the information.

# **Enhanced Industry Data Fields**

Although Enhanced Industry Data functionality was originally designed for the travel industry, this functionality allows the merchant to enter any industry related data to be stored on the Payment Server for that transaction. It includes fields:

- Ticket Number allows the merchant to submit airline ticket number in the Transaction Request, including Capture transactions. The previous ticket number is overwritten when a new ticket number is submitted. The Payment Server does not maintain an audit record of these changes. You can view the latest ticket number in the search results of a Transaction Search using the Merchant Administration portal on the Payment Server.
- Addendum Data allows the merchant to include industry specific data in the Transaction Request. The data can include passenger names, ticket numbers, hotel bookings, etc. The addendum data is stored in the database, which may be used in creating reports external to the Payment Server.

Both Ticket Number and Addendum Data are passed with the Transaction Request and stored on the Payment Server. The ticket number is passed to the financial institution as part of certain transactions.

#### **Transaction Request Input Fields**

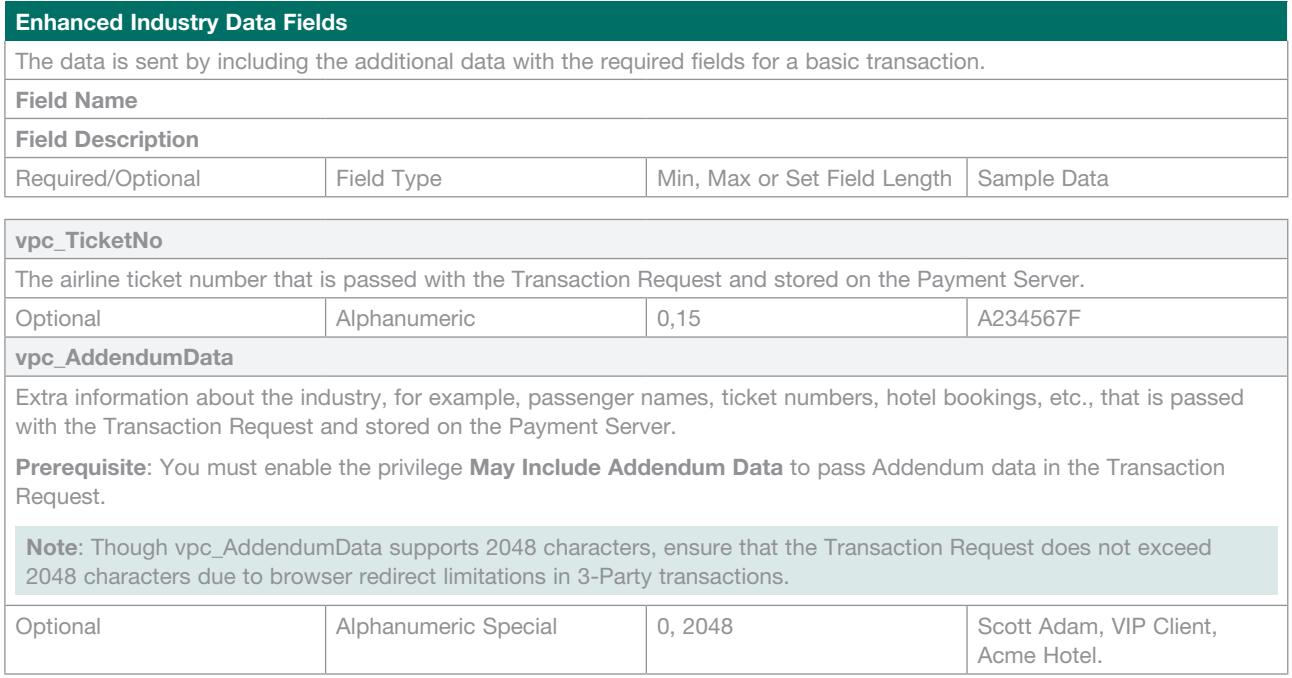

#### **Transaction Response Output Fields**

There are no special output fields returned in the Transaction Response.

## **Referral Message Fields**

This response message occurs when the Acquirer needs to manually authorise the cardholder (by having the merchant contact them) as indicated by a **vpc\_TxnResponseCode 'E'.** See Transaction Response Codes.

#### **Transaction Request Input Fields**

There are no supplementary input fields in the Transaction Request.

#### **Transaction Response Output Fields**

#### **Card Present Output Fields**

In addition to the standard output fields, the following optional field is also returned in the Transaction Response.

#### **Field Name**

#### **Field Description**

Returned Input or Output | Field Type | Min, Max or Set Field Length | Sample Data

## **vpc\_AcquirerResponseAdvice Referral Message:** This field is only present if vpc\_TxnResponseCode is 'E'. See *Returned Response Codes* on page 30. This field is the referral message from the issuer. It may contain contact details to allow the merchant to contact the issuer directly to seek authorisation for the transaction. If Authorised the card company will provide a Manual Auth ID code that is input into the payment system using a **'Referral Transaction'**. Output **Alphanumeric** 1,70 Please call John Doe at 1,800 Alphanumeric 1,70 Alphanumeric BankXYZ on 18004159896

#### **Transaction Response Output Fields**

There are no special output fields returned in the Transaction Response.

### **Payment Authentication**

Payment Authentications are designed to reduce credit card fraud by authenticating cardholders when performing transactions over the Internet by using the 3-Domain Secure™ (3-D Secure or 3DS) protocol developed by Visa.

A 3-D Secure transaction is performed immediately before a merchant performs a payment transaction, that is, an Authorisation transaction in the Auth/Capture mode, or a Purchase transaction in the Purchase mode. Authentication ensures that the card is being used by its legitimate owner.

During a transaction, 3DS authentication allows the merchant to authenticate the cardholder by redirecting them to their card issuer where they enter a previously registered password.

Merchants using 3DS can be configured to block any transaction that fails 3DS authentication. A transaction is considered to fail 3DS authentication if it results in a Verification Security Level of '07'. A blocked transaction results in a Dialect Response Code of 'B', which is included in the DR and displayed in the Financial Transaction Details page.

**Note**: For 3DS Authentication to take place, the cardholder's browser has to be redirected to their card issuing bank where they enter their secret password. This is performed by the Payment Server if the cardholder is enrolled in the 3DS schemes of Verified by Visa™, MasterCard® SecureCode™ or JCB J/Secure™.

## **Payment Authentication 3-D Secure transaction modes**

- **Combined 3-Party Authentication and Payment transaction** - The merchant uses the Payment Server to perform the authentication and payment in the one transaction.

The **Payment Server collects the cardholder's card details** and not the merchant's application. The Payment Server redirects the cardholder to the card issuing institution to enter their 3-D Secure password. If the Authentication is performed correctly the Payment Server uses the Authentication information to perform the payment transaction.

## **Information Flow of a 3-D Secure Authentication/Payment transaction**

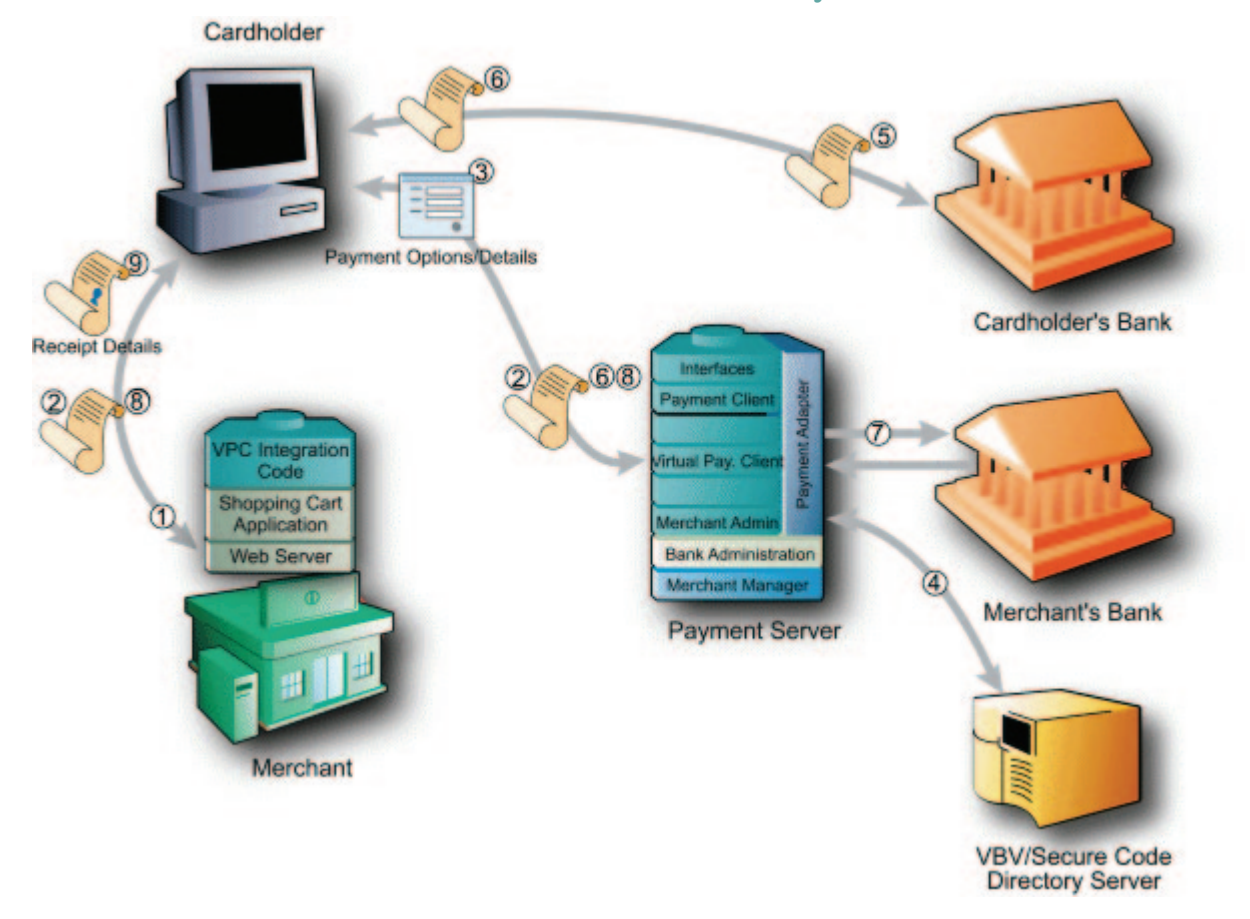

If you have been enabled to use Verified by Visa, MasterCard SecureCode or JCB J/Secure, the information flow where the Payment Server collects the card details is as follows:

- 1 A cardholder browses the application, selects a product and enters their shipping details into the merchant's application at the checkout page.
- 2 The cardholder clicks a pay button and your application sends the payment Transaction Request to the Payment Server by redirecting the cardholder's Internet browser to the Payment Server.
- 3 The Payment Server prompts the cardholder for the card details.
- 4 If the card is a Visa, MasterCard or JCB card, the Payment Server then checks with the Directory Server to determine if the card is enrolled in either the Verified by VisaTM (Visa 3-Domain Secure), MasterCard® SecureCodeTM (MasterCard 3 Domain Secure) or JCB J/SecureTM (JCB 3-Domain Secure) scheme.

If the card is not enrolled in a payment authentication scheme then go to Step 7.

- 5 If the cardholder's card is registered in the payment authentication scheme, the Payment Server redirects the cardholder's browser to the card issuer's site for authentication. The card issuer's server displays the cardholder's secret message and the cardholder enters their secret password, which is checked against the Issuing bank's database.
- 6 At the completion of the authentication stage, the cardholder is redirected back to the Payment Server indicating whether or not the cardholder's password matched the password in the database.

If the cardholder was not authenticated correctly, then the payment does not take place and the cardholder is redirected back to the merchant's site with a Transaction Response containing details to indicate the authentication failed – see step 8.

- 7 If the cardholder was authenticated correctly, or Payment Authentication did not occur the Payment Server continues with processing the transaction with the results of the authentication attempt.
- 8 The Payment Server then redirects the cardholder back to merchant's site with the Transaction Response. The Transaction Response contains the result of the transaction.
- 9 The application processes the Transaction Response and displays the receipt.

**Note**: If the cardholder is enrolled in the 3-D Secure scheme but is not authenticated correctly, for example, because the cardholder may have entered their password incorrectly 3 times, then the merchant's application is sent a **vpc\_TxnResponseCode** code of 'F' to indicate the cardholder failed the authentication process and the transaction does not proceed.

# **3-Party Authentication & Payment Transaction: (Payment Server collects card details)**

The 3-Party Authentication and Payment transaction mode uses the basic 3 Party style of transaction.

#### **Transaction Request Input Fields**

There are no additional input fields in the Transaction Request to add 3-D Secure authentication to a standard 3-Party transaction.

#### **Transaction Response Outputs**

The outputs from this transaction type are as follows.

#### **Payment Authentication Output Fields**

In addition to the standard output fields, the following fields are also returned in the Transaction Response for this 3-Party transaction.

**Field Name**

**Field Description**

Returned Input or Output Field Type Min, Max or Set Field Length Sample Data

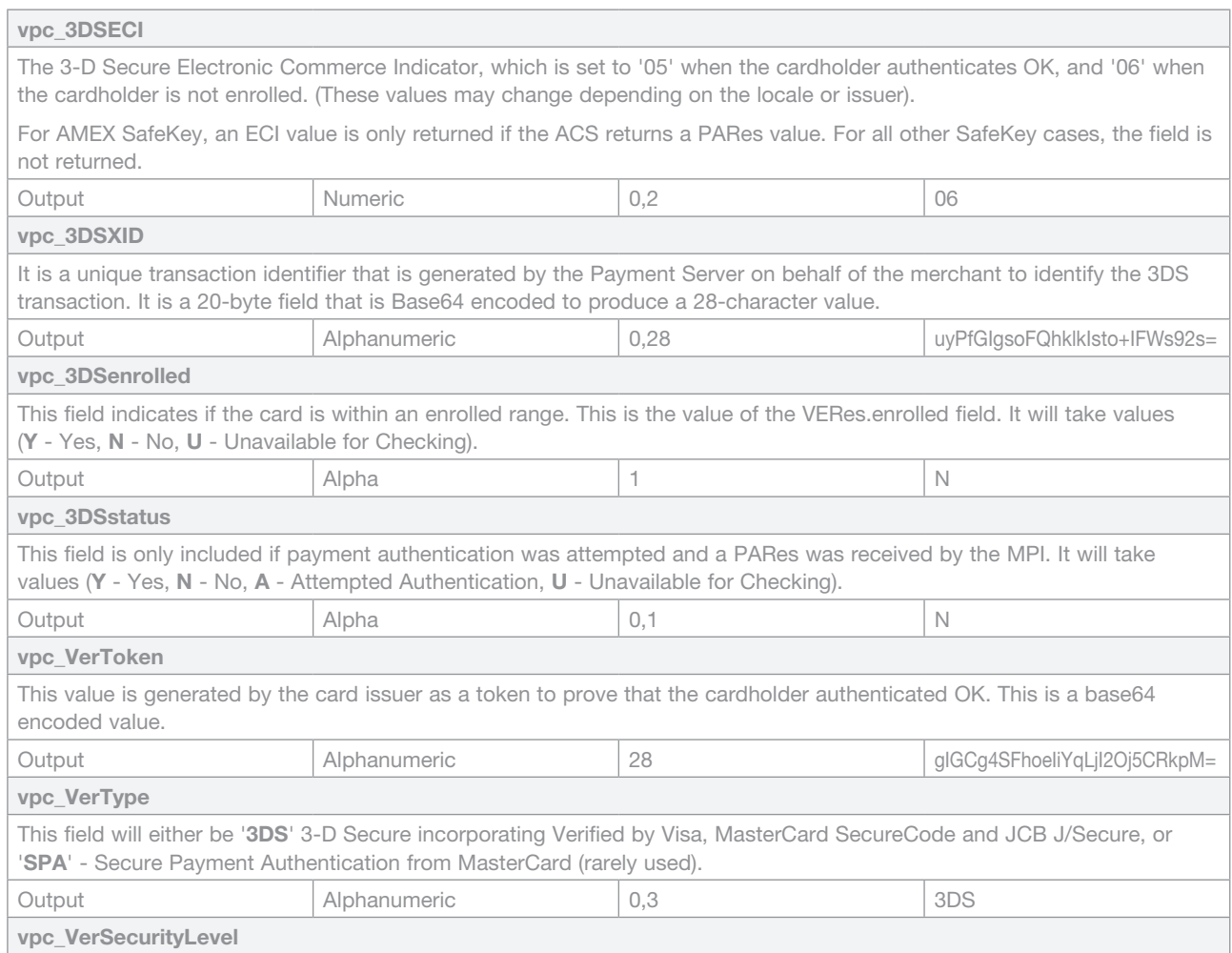

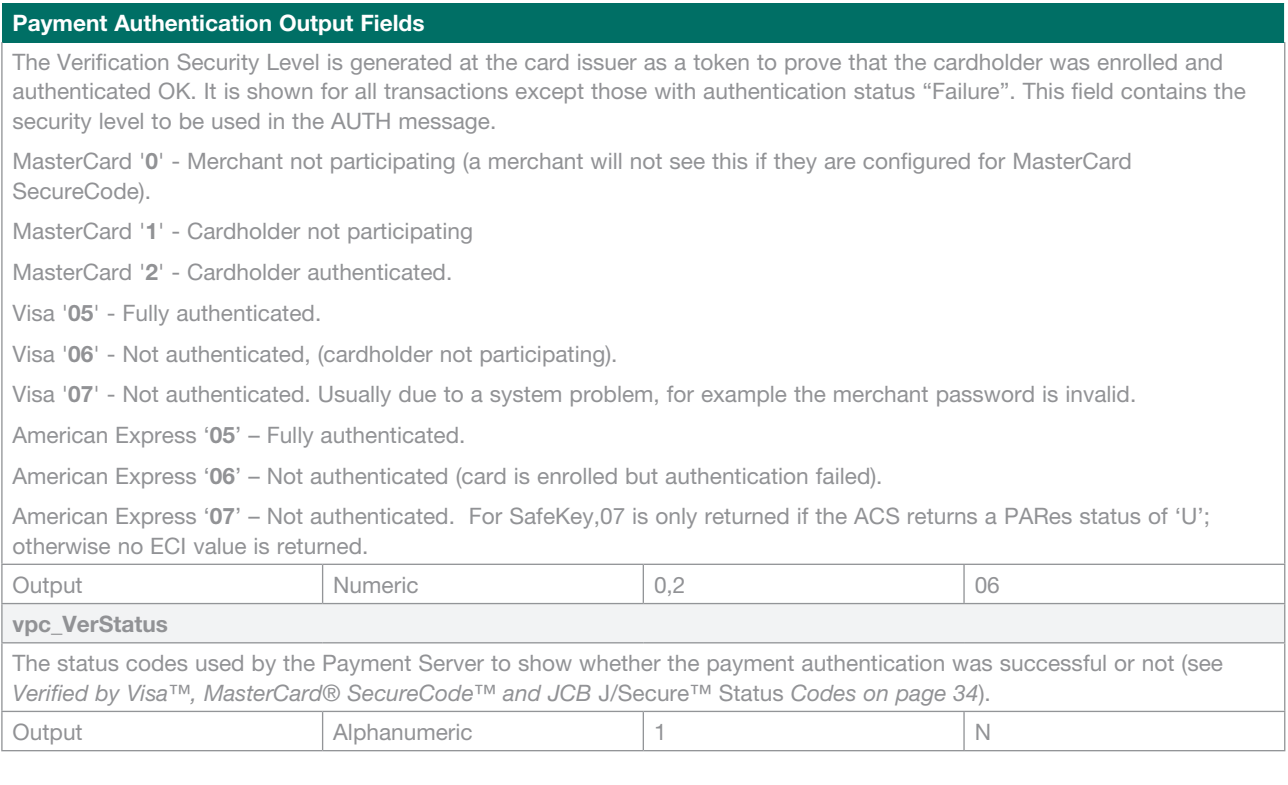

# **Advanced Merchant Administration (AMA) Transactions**

Advanced Merchant Administration (AMA) is used when the volume of transactions is too great to be economically viable or too difficult to be carried out manually. AMA transactions allow the merchant to incorporate additional features such as refunds, into the merchant system.

Capture, Refund, Void Capture, Void Refund and Void Purchase return standard output fields, plus a comma (',') delimited result string containing a host of other data.

**Note**: Some financial institutions do not support voids.

Merchants and users who need AMA transactions must have a username and password; in addition, they must be set up with the appropriate AMA privileges to perform a particular AMA transaction.

**Note**: An AMA user cannot be used for Merchant Administration operations.

## **Basic Input Fields - AMA Transaction**

Data is sent from the merchant application to the Payment Server via the Virtual POS. A basic transaction requires a number of data fields as per the table below.

The fields are sent to a fully qualified URL (https://migs.mastercard.com.au/vpcdps) via a HTTP POST operation. This URL must be included in the merchant's application code to send transaction information to Virtual POS.

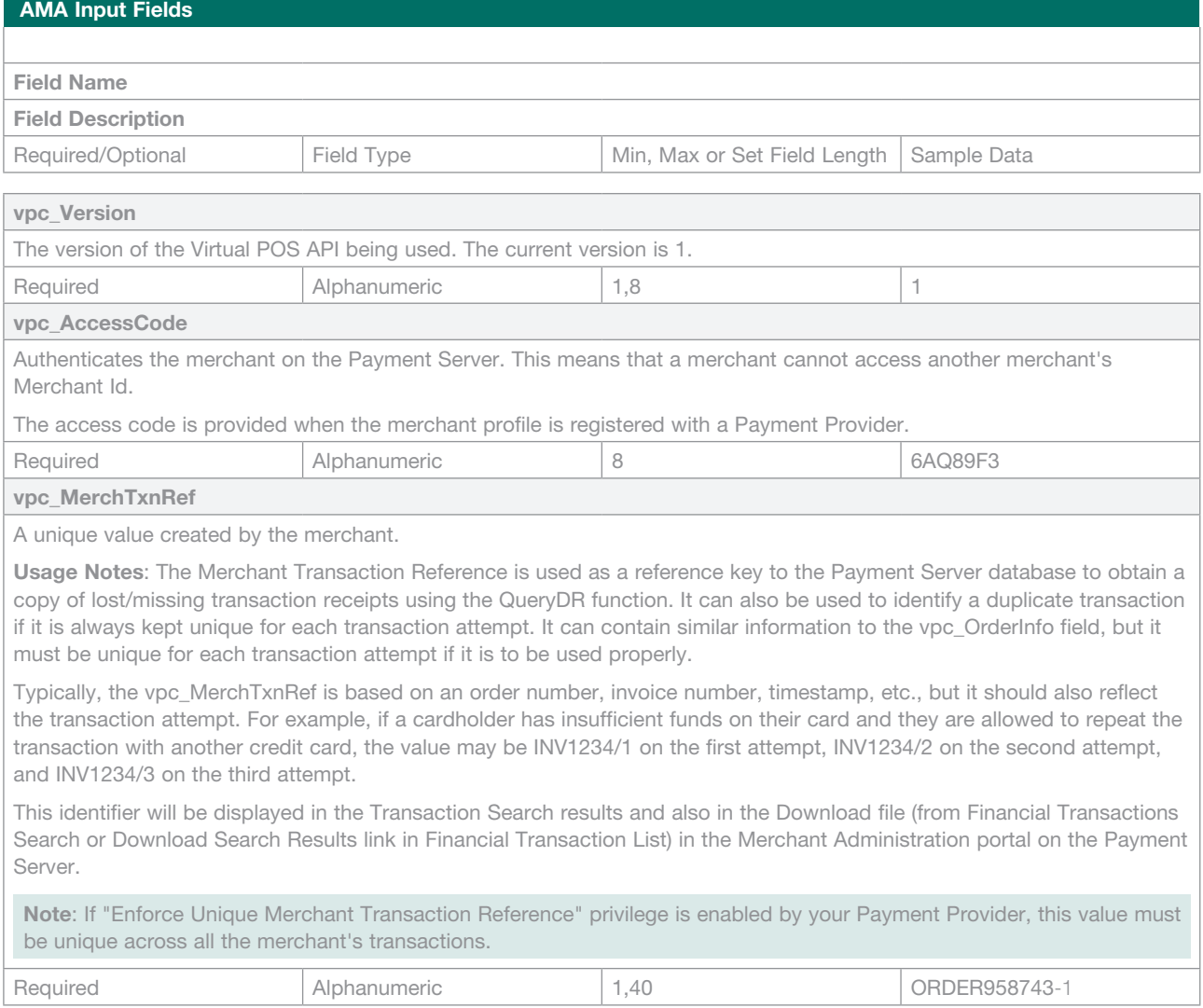

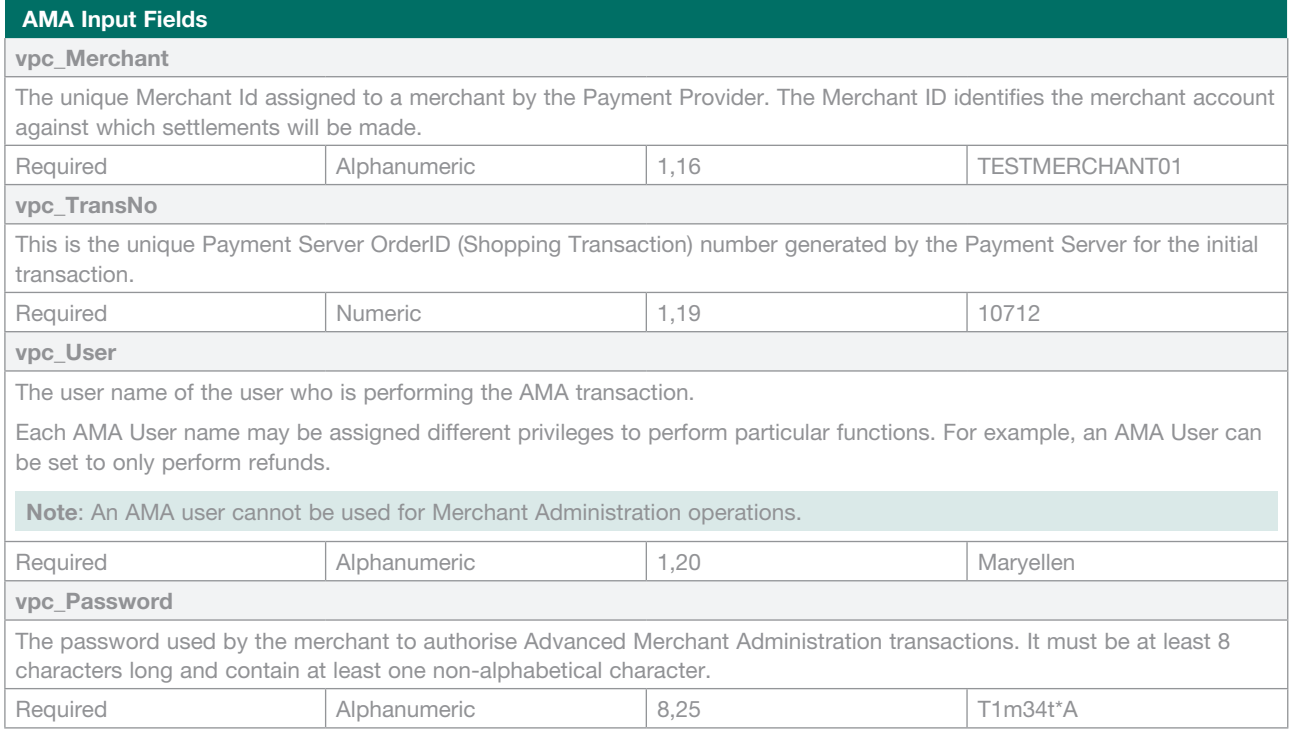

# **Basic Output Fields - AMA Transaction**

Once a Transaction Response has been successfully received, the merchant application can retrieve the receipt details. These values are then passed back to the cardholder for their records.

**Note**: The Transaction Response provided by the Payment Server may contain other fields that are not documented in this guide. Such fields may be changed, added, or removed without notice, and must NOT be relied upon by merchant integrations.

Terminology: Returned Input fields are shown as "Input" in the table.

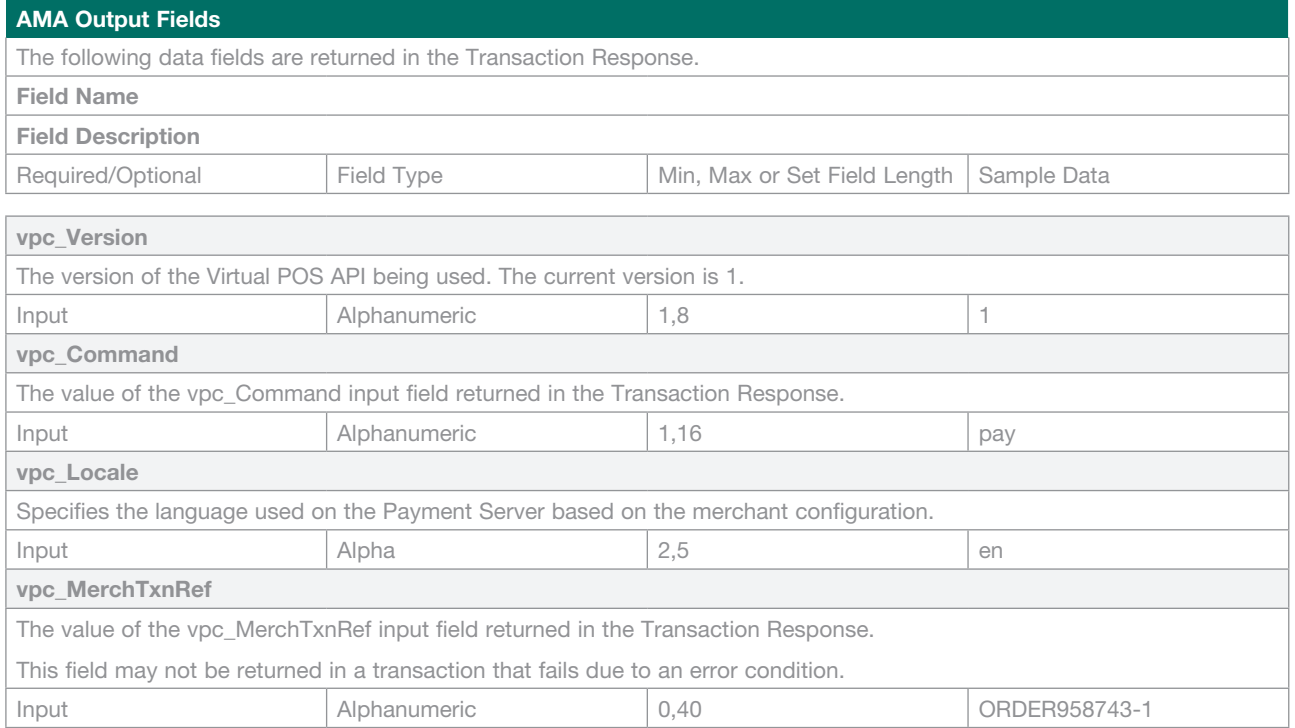

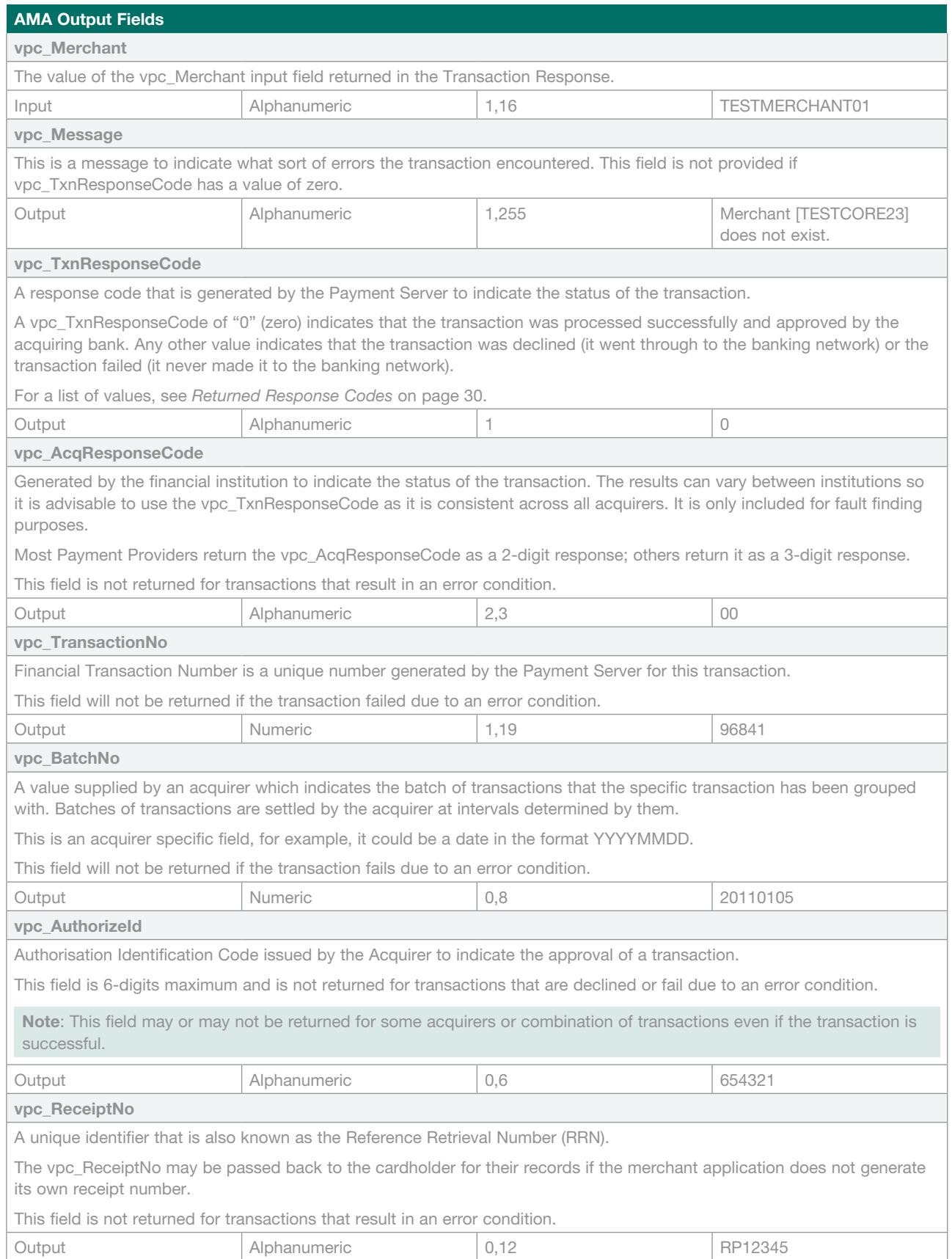

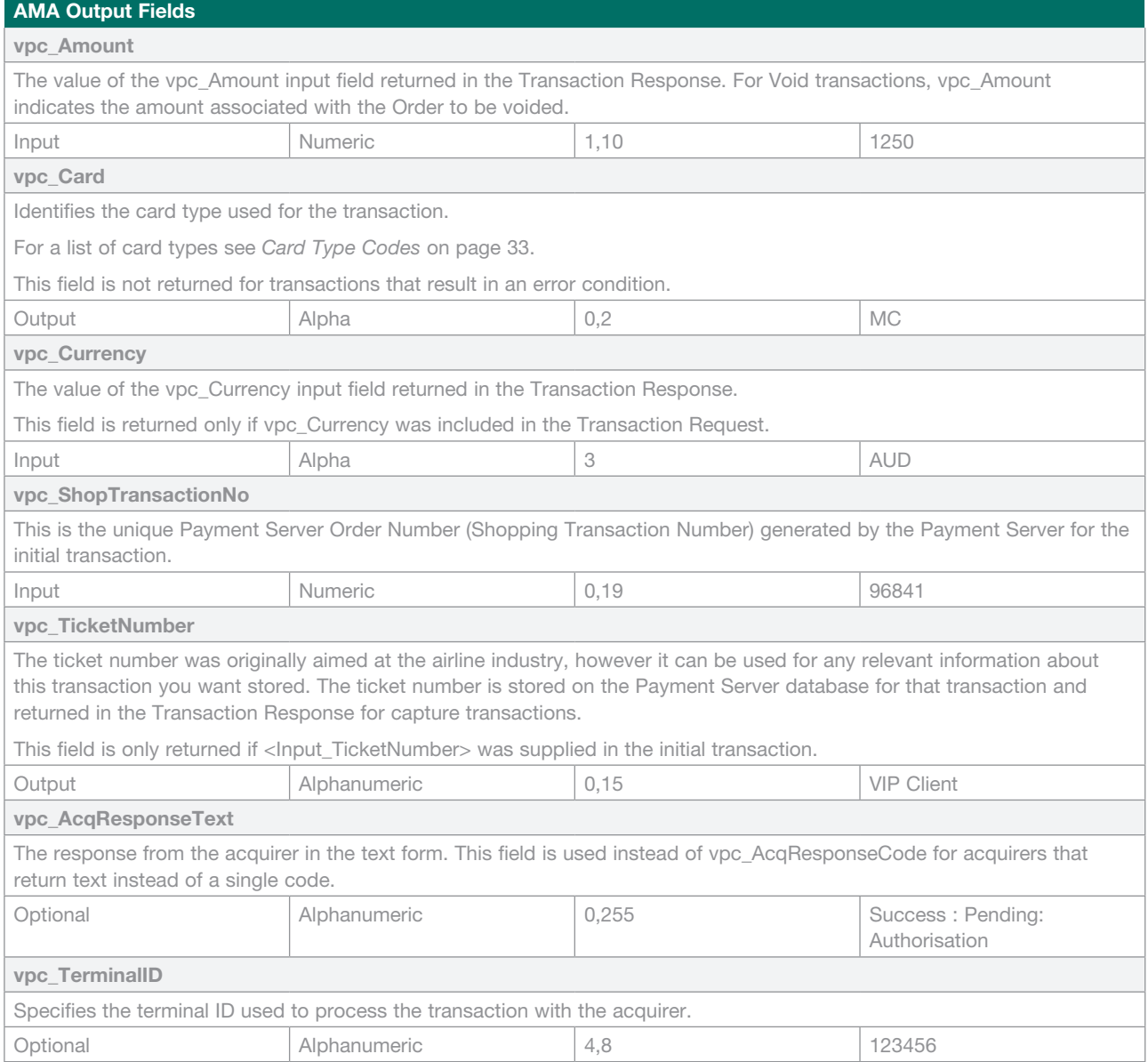

# **AMA Capture Transaction**

The AMA Capture command allows a merchant to capture the funds from a previous authorisation transaction.

# **Transaction Request Input Fields**

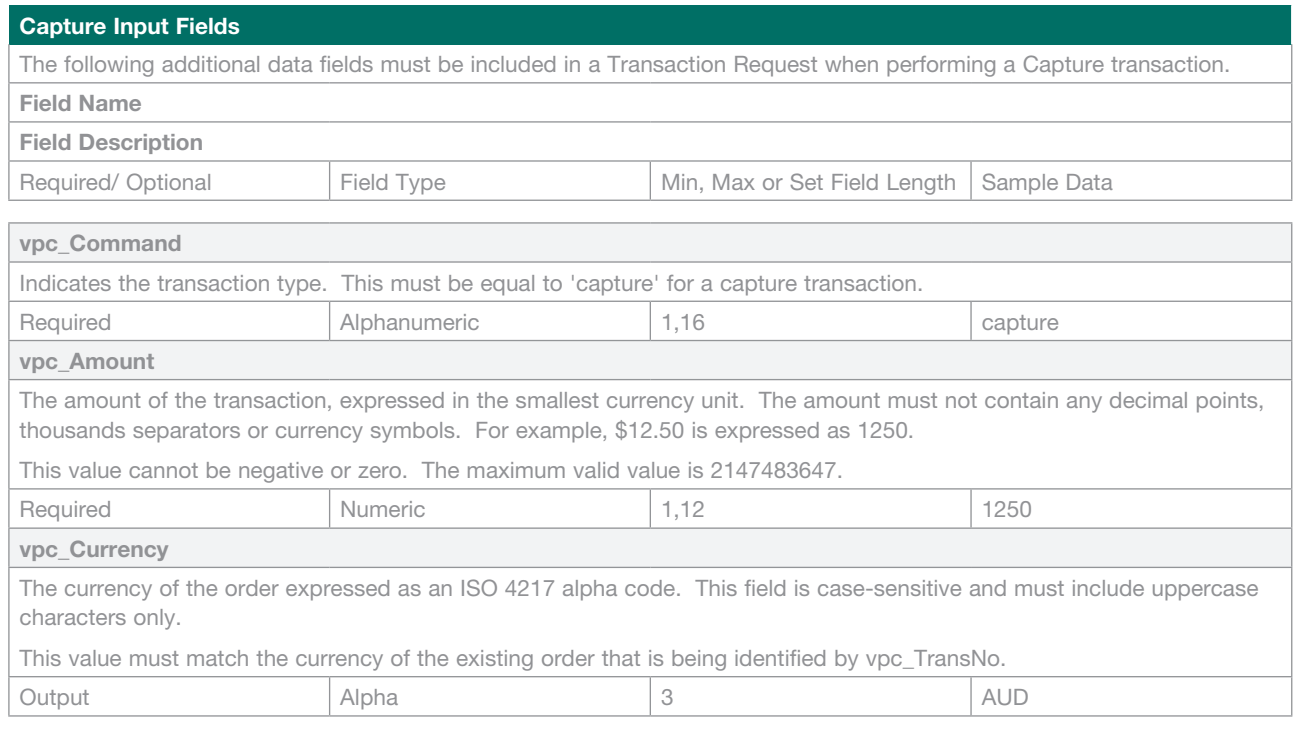

#### **Transaction Response Output Fields**

Once a Transaction Response has been successfully received, the merchant application can retrieve the receipt details. These values are then passed back to the cardholder for their records.

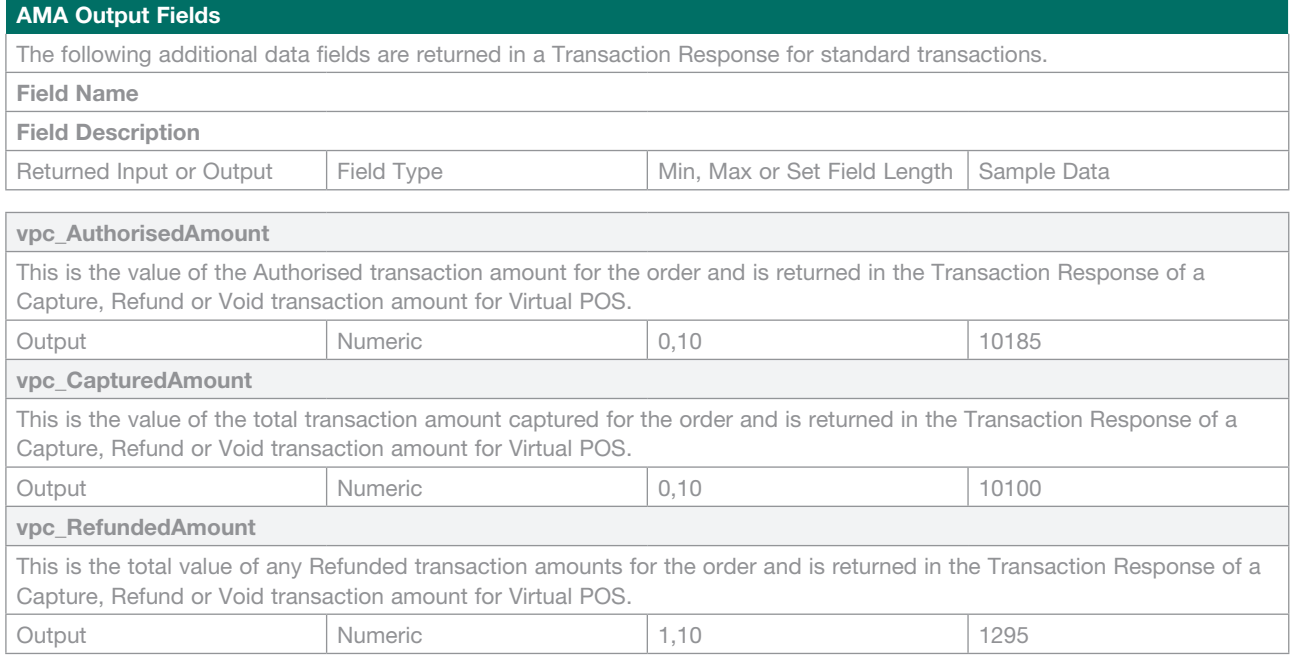

# **AMA Refund Transaction**

AMA Refund allows you to refund funds for a previous purchase or capture transaction from the merchant's account back to the cardholder's account.

## **Transaction Request Input Fields**

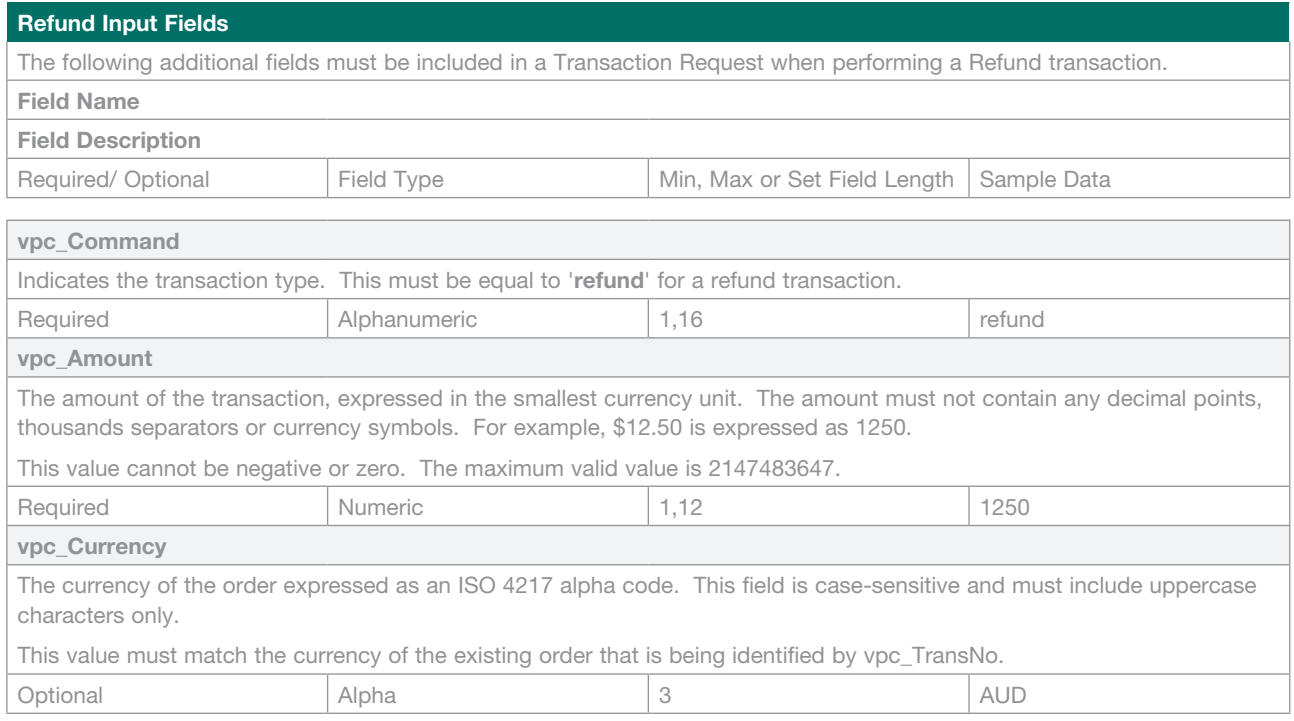

#### **Transaction Response Output Fields**

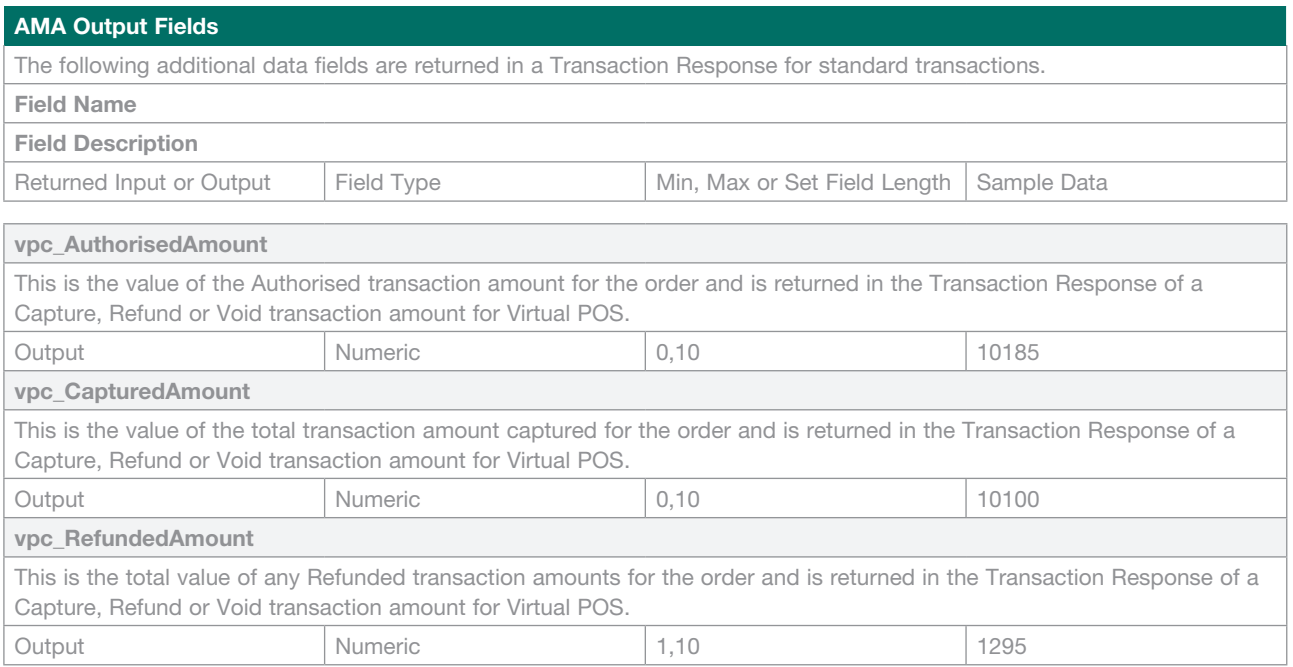

# **AMA Void Capture Transaction**

AMA Void Capture allows a merchant to void the funds from a previous capture transaction in Auth/Capture mode that has not been processed by the acquiring institution.

## **Transaction Request Input Fields**

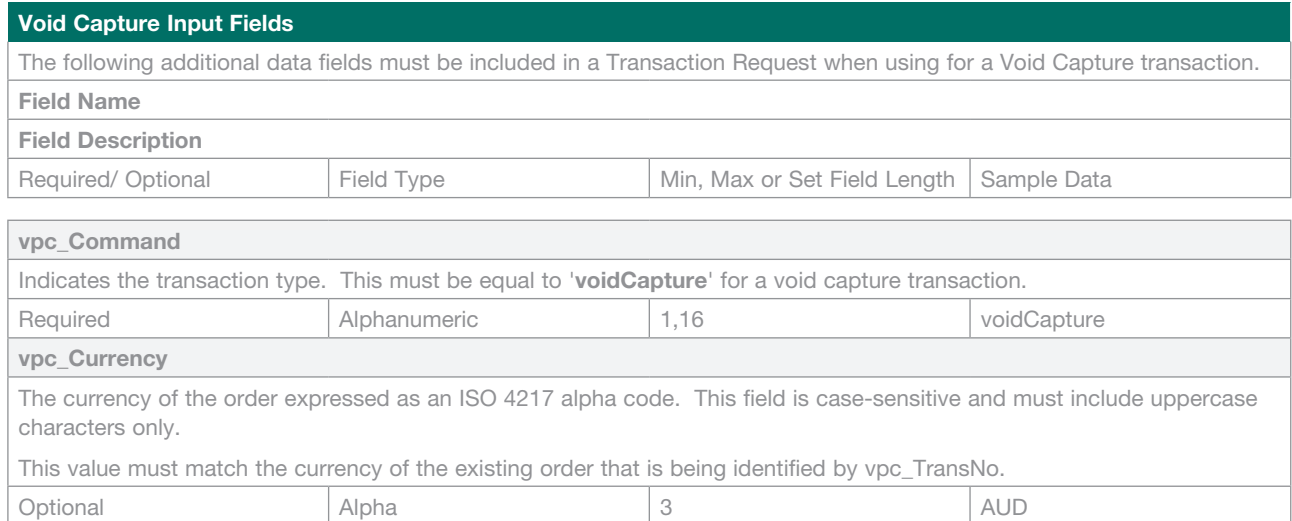

#### **Transaction Request Output Fields**

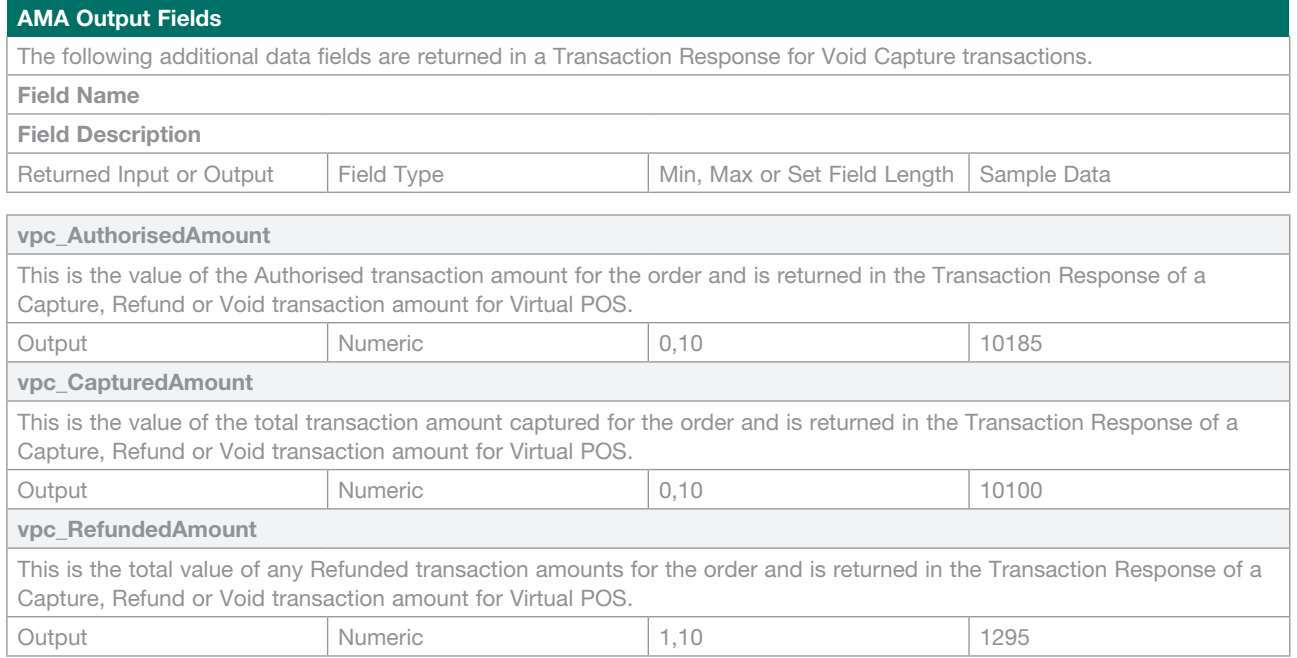

# **AMA Void Purchase Transaction**

AMA Void Purchase allows a purchase merchant to void a purchase transaction that has not been processed by the acquiring institution. It is not available for Auth/Capture mode merchants.

#### **Transaction Request Input Fields**

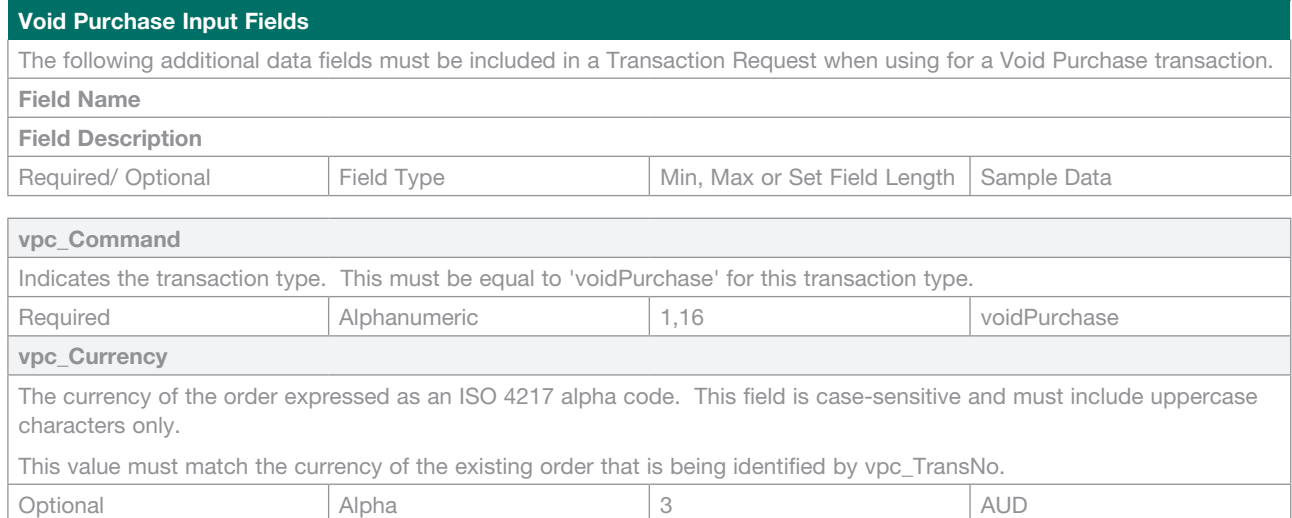

#### **Transaction Response Output Fields**

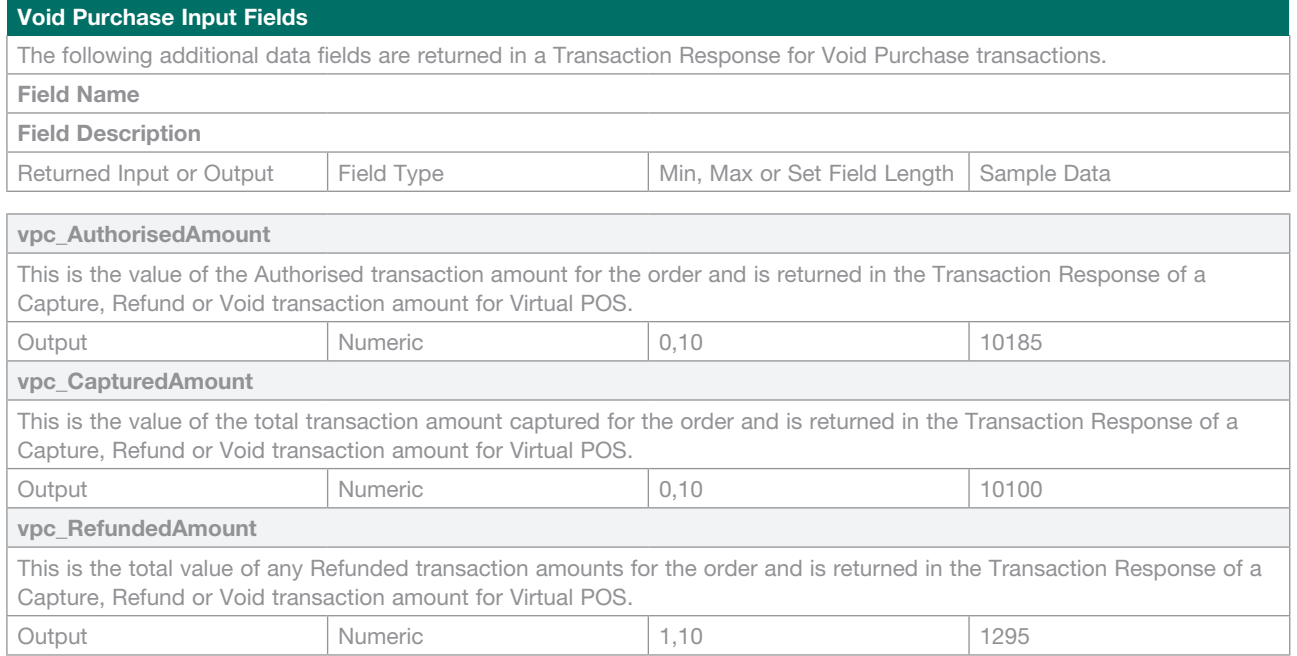

# **AMA QueryDR**

The AMA QueryDR command allows a merchant to search for the current or the most recent transaction receipt. It also queries for unknown transactions (a transaction request for which a response was never received) and failed transactions.

The search is performed on the key - **vpc\_MerchTxnRef**, so the **vpc\_MerchTxnRef** field must be a unique value.

If more than one Transaction Response exists with the same **vpc\_MerchTxnRef**, the most recent Transaction Response is returned. For QueryDR to return the current transaction, the transaction response code of the original Transaction Response must be "P-Pending" or "M-Submitted".

If you want to use QueryDR to return digital receipts, it must be done in under five days or no results matching the criteria will be returned. This is because the database only contains data up to five days old.

#### **Transaction Request Input Fields**

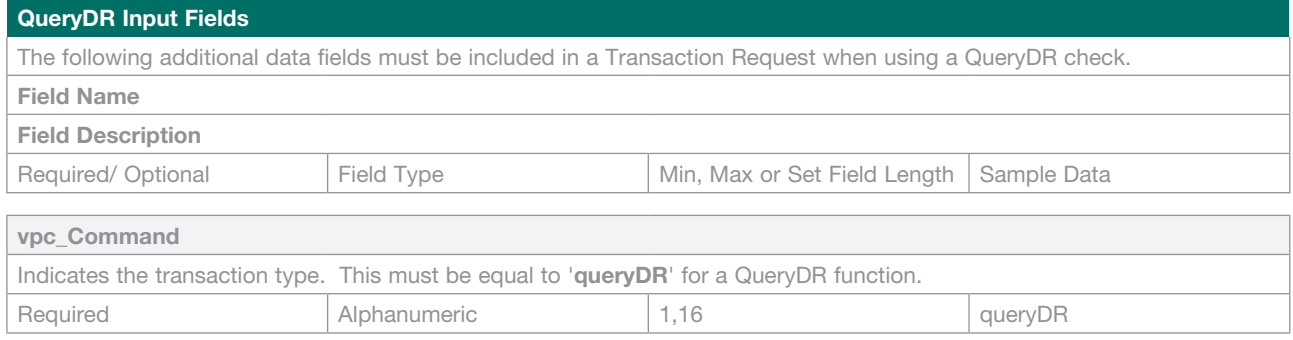

#### **Transaction Response Output Fields**

A QueryDR can be performed on a base transaction, or on AMA transactions such as a Capture, Refund or Void. Both of these transaction types return different fields.

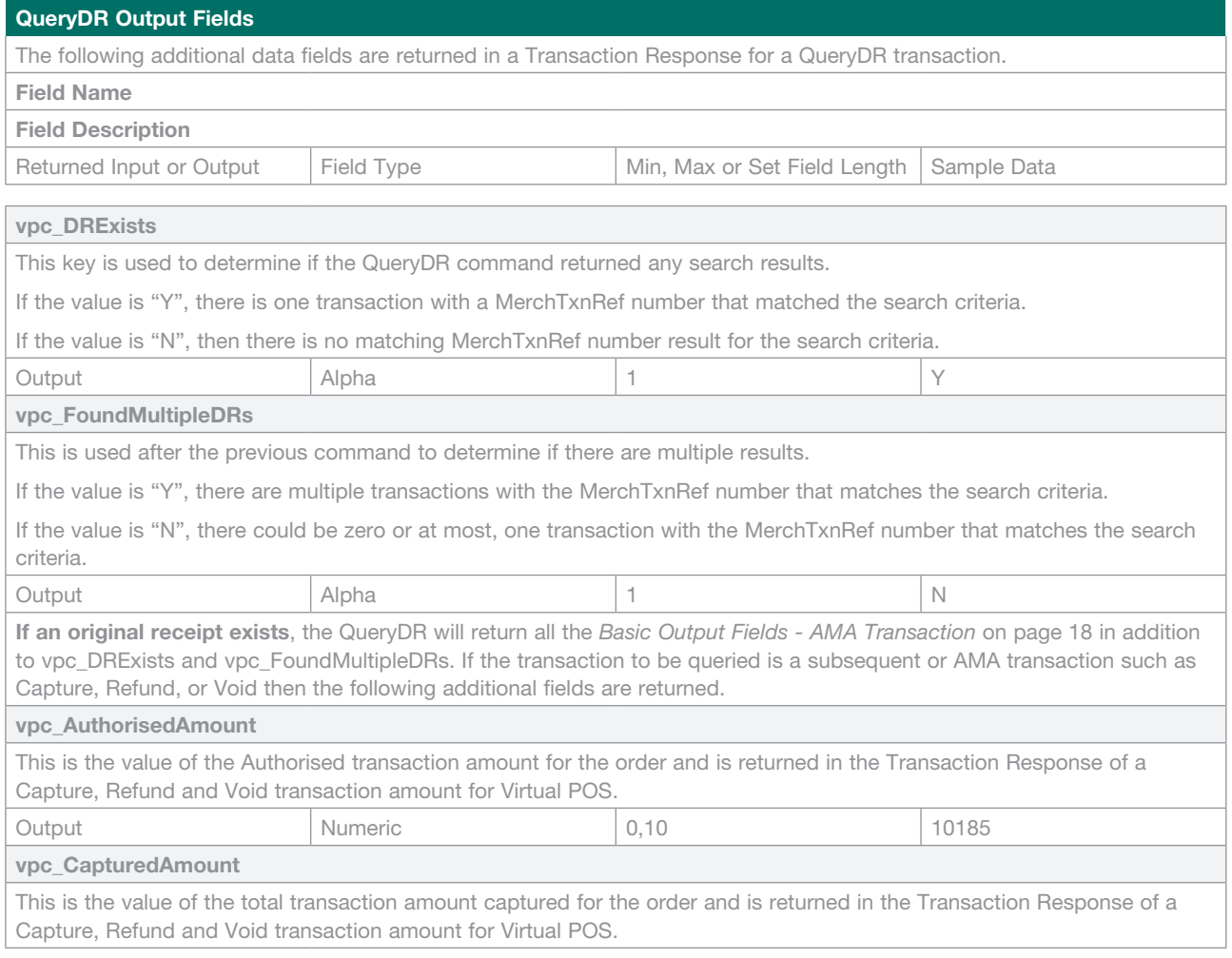

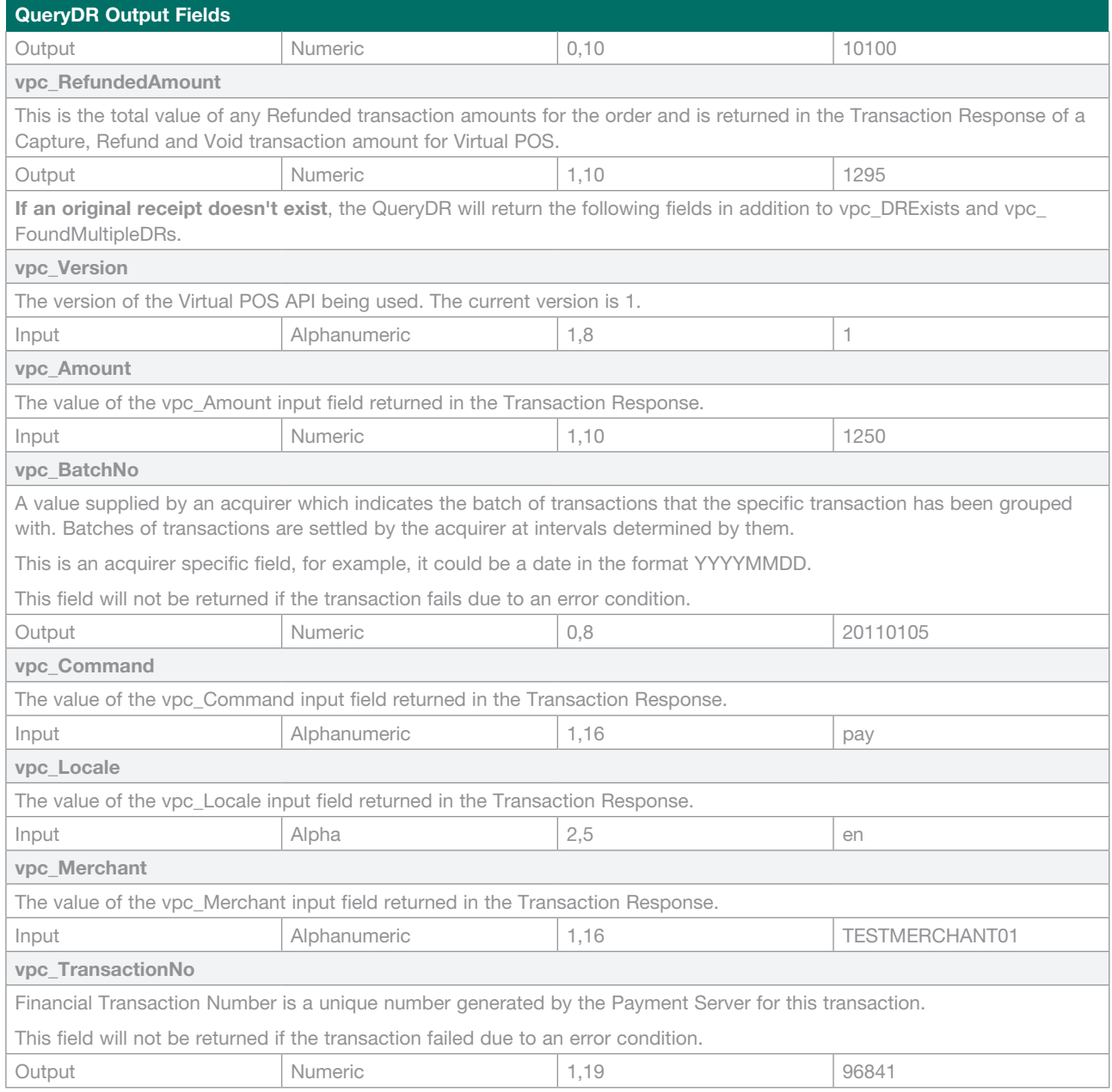

# **Generating a Secure Hash**

**Note:** Although the vpc SecureHashType field is denoted as 'optional', new merchant integrations are required to generate a secure hash using the SHA-256 HMAC algorithm.

#### **Creating a SHA-256 HMAC Secure Hash**

The merchant code creates the Secure Hash value on the Transaction Request data. The Payment Server creates another Secure Hash value and sends it back to the merchant in the Transaction Response.

The Secure Hash is a hexadecimal encoded SHA-256 HMAC of a concatenation of VPC and User Defined parameters. The concatenation of parameters takes the form of a set of name-value pairs, similar to the parameter string for an HTTP GET call.

#### **Merchant Supplied Parameters**

For information that you want to return to your integration in the Transaction Response, you may either:

- Include it in an appropriate VPC parameter such as vpc\_MerchTxnRef field or vpc\_ReturnURL in the Transaction Request;
- Provide User Defined parameters in the Transaction Request. User Defined parameters are identified by having a parameter name starting with "user\_". These fields should be used in the SHA-256 HMAC calculation;
- Provide other Merchant Supplied parameters. Other Merchant Supplied parameters (that do not begin with "user\_") are not included in the SHA-256 HMAC calculation.

**Note**: All field names are restricted to the character set defined by the regular expression [A Z, a z, 0 9]. Currently, merchant-supplied parameters are supported by 3-Party integrations only.

#### **SHA-256 HMAC Calculation**

The SHA-256 HMAC is calculated as follows:

1. The SHA-256 HMAC calculation includes all VPC and User Defined fields, that is, all fields beginning with "vpc\_" and "user\_", except the vpc\_SecureHash and vpc\_SecureHashType parameters.

 The field names are sorted in ascending of parameter name. Specifically, the sort order is:

- • Ascending order of parameter name using the ASCII collating sequence, for example, "Card" comes before "card"
- • Where one string is an exact substring of another, the smaller string should be ordered before the longer, for example, "Card" should come before "CardNum".
- 2. Construct a string by concatenating the string form of the sorted field name-value pairs. The string form of a name-value pair is the name followed by the value.
- The field name and the value in each field name-value pair are joined using "=" as the separator.
- The resulting joined field name-value pairs are themselves joined using "&" as the separator.
- 3. Create a SHA-256 HMAC of the resultant string using the hex decoded value of your merchant secret as the key. The SHA-256 HMAC algorithm is defined in Federal Information Processing Standard 180-2. We strongly recommend that you use one of the numerous implementations available in most programming languages.

**Note**: It is critical that you use the hex decoded value of the secret as the key. For example, in PHP you can use the pack ('H\*',SecureSecret) function. In C# you will need to create and parse a byte array as demonstrated in the example code.

4. Encode the HMAC in hexadecimal, and include it in the request as the value for the vpc\_SecureHash field.

 For example, if your merchant secret is: BB48A64077A1CBF08FF0D91C5A9FE42B

 and the Transaction Request includes only the following parameters:

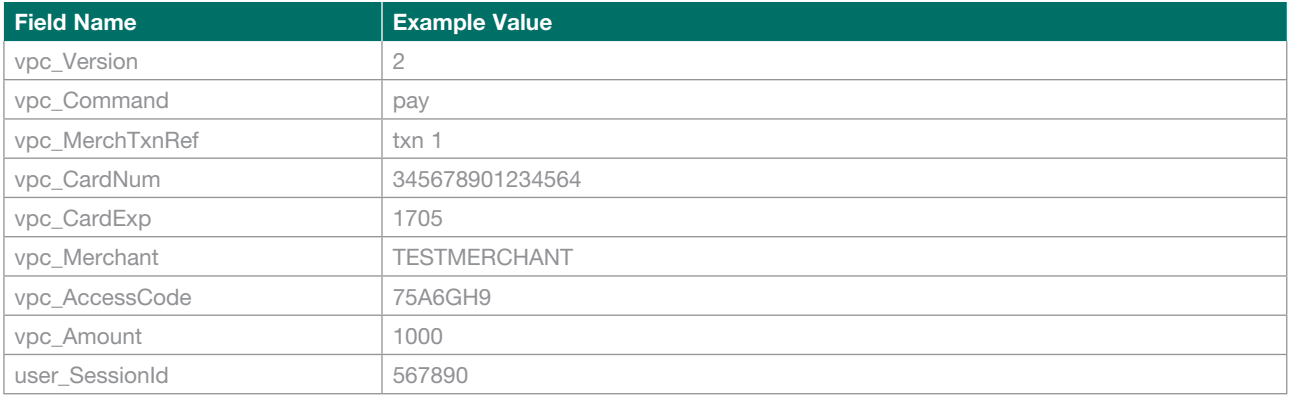

#### The concatenated value is as follows:

user\_SessionId=567890&vpc\_AccessCode=75A6GH9&vpc\_Amount=1000&vpc\_CardExp=1705&vpc\_CardNum=345678901234564&vpc Command=pay&vpc\_MerchTxnRef=txn1&vpc\_Merchant=TNSITESTMERCHANT&vpc\_Version=1

**Note**: The last character of each field value (other than the last) is followed directly by "&". The concatenated value must be represented in the UTF-8 character encoding format.

**Note**: The values in all name value pairs should not be URL encoded for the purpose of hashing.

The Secure Hash value is:

3812B7C7D21726AAC9633E1D42BD43A73A329F8906C248EFAF9CEC354F8B0C08

and the resultant Request is (note the Secure Hash and Secure Hash Type fields):

user\_SessionId=567890&vpc\_AccessCode=75A6GH9&vpc\_Amount=1000&vpc\_CardExp=1705&vpc\_CardNum=345678901234564&vpc Command=pay&vpc\_MerchTxnRef=txn1&vpc\_Merchant=TNSITESTMERCHANT&vpc\_Version=1&vpc\_SecureHash=7C6866D0B1DF14FE03FA 4168F3328C2D33E192E7CA5D08F5D4533F044A866D41&vpc\_SecureHashType=SHA256

**Note**: Non-VPC fields (fields that do not begin with "vpc\_") are returned ONLY for 3-Party integrations.

In the Transaction Response,

- the values for these fields cannot exceed 255 characters
- the maximum number of fields returned is 5

- the maximum length of the response string in the URL is 2048 characters.

The Payment Server also includes the vpc\_SecureHash in the Transaction Response so you can check the integrity of the receipt data. You do this by calculating the secure hash using the above method, then comparing your calculation with the value you received from the Payment Server. If the values match, then you can be assured that we received the data you sent, and you received the data we sent.

#### **Secure Hash Matching Error**

Our Secure Hash method provides very good detection of attempts at fraud. However it is your responsibility to keep the key secret and to check the response. If the calculated and received values of the secure hash do not match, then you are at serious risk of eShoplifting. That is, providing your goods or service without being paid.

This could be due to:

- Fraud by your customer:
- • Fraud by a man-in-the-middle attack (you are especially vulnerable to this if you do not use SSL between the customer's browser and your website);
- • Malicious corruption of the customer's web browser or computer.

It is extremely unlikely that the reason was corruption by the network. There is only a very small chance that a network packet will be corrupted and not corrected by the IP or TCP protocols.

Therefore you should take secure hash errors seriously, and when detected, take action that you think is appropriate to protect your business.

To simplify the calculation, the fields in the returned data in the Transaction Response are sorted in the order required for the Secure Hash calculation.

## **Store Secure Hash Secret Securely**

You must keep your Secure Hash Secret stored securely. Do not store your secret within the source code of an ASP, JSP, or other website page as it is common for web server vulnerabilities to be discovered where source code of such pages can be viewed.

You should store your Secure Hash Secret in a secured database, or in a file that is not directly accessible by your web server and has suitable system security permissions.

You should change your Secure Hash Secret regularly in accordance with your company's security policy, and at any time when you believe that its security may have been compromised.

You can change your Secure Hash Secret in Merchant Administration in the Setup menu option on the Configuration Details page. For more information, please refer to your Suncorp Bank Merchant Administration User Guide.

# **Returned Response Codes**

The **vpc\_TxnResponseCode** is a response code generated by the Payment Server that indicates the result of attempting to perform a transaction. This response code can also be used to detect an error.

Any response code other than '0' is a declined/failed transaction. If the transaction is an error condition it will be contained in the vpc\_Message field.

Switch to Acquirer connectivity is where the Payment Gateway sends an authorisation request to the card schemes or card issuers via the acquirer.

Switch to Issuer connectivity allows the Payment Gateway to connect to the card schemes or card issuers without sending an authorisation request via the acquirer. The acquirer does not see the authorisation.

The response codes generated by the Payment Server are:

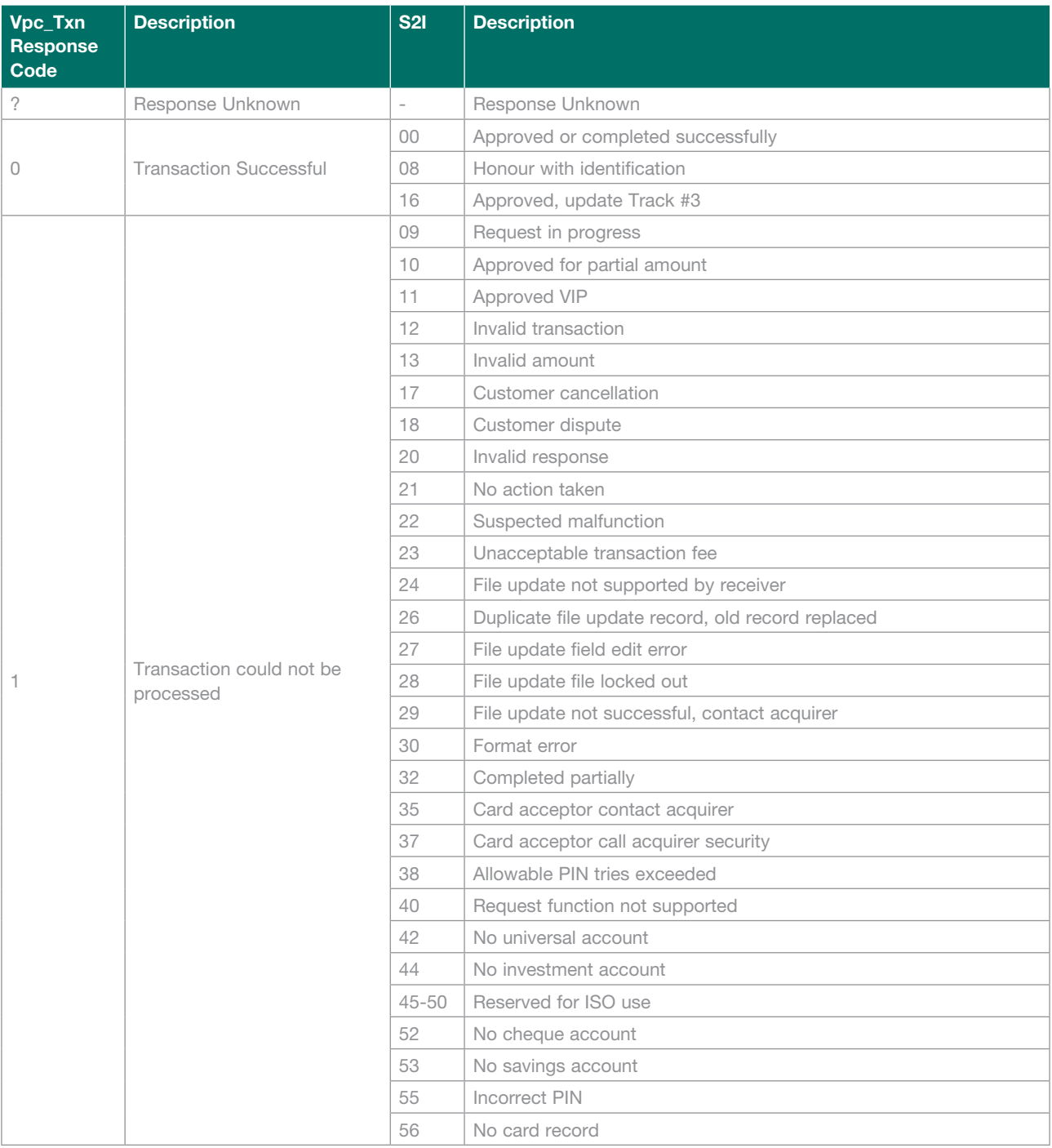

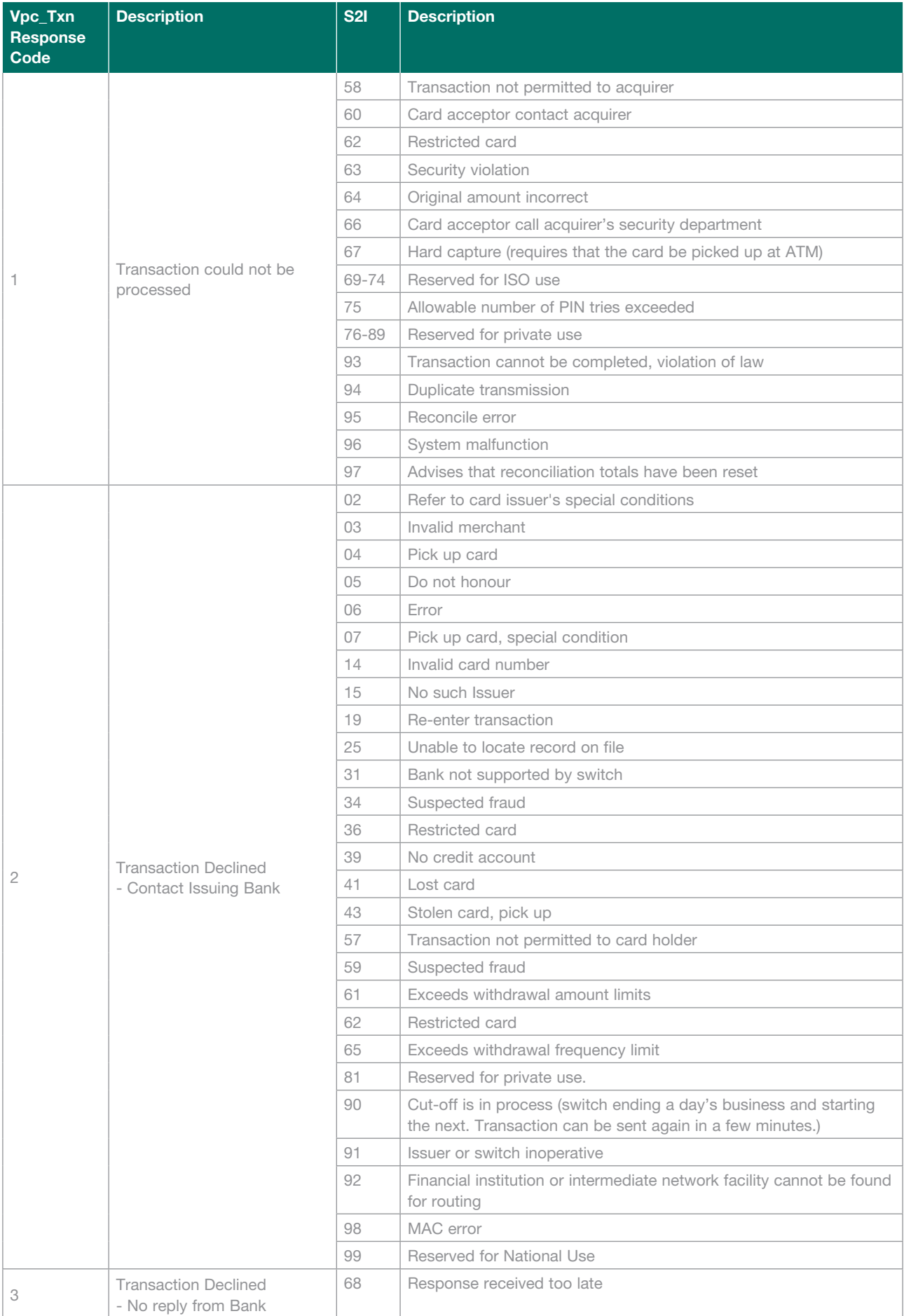

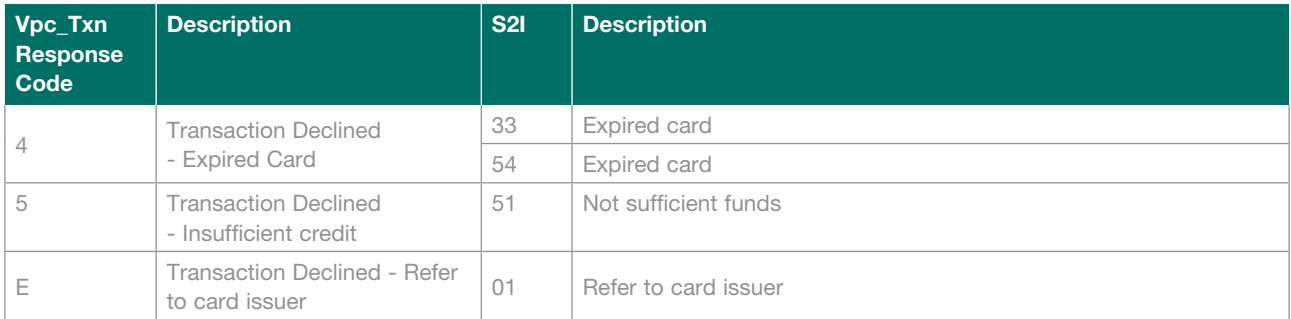

# **Card Security Code Response Code**

The Card Security Code (CSC) is a 3 or 4 digit numeric identifier printed on either the signature panel on the back of the card or on the front of the card. For example, MasterCard and Visa use a 3 digit CSC on the signature panel on the back of the card and American Express has a 4 digit CSC on the front of the card.

It is a security feature used for card not present transactions that compares the Card Security Code entered by the cardholder with the records held in the card issuer's database. Once the transaction is successfully processed and authorised, the card issuer returns a result code (CSC result code) in its authorisation response message verifying the level of accuracy of the card security code provided.

By default the Payment Server only accepts a transaction when the CSC result code returned from the issuer is in the range of M to S. Depending on the Payment Provider, the merchant can nominate a new CSC card acceptance level range. For example if they decide they can accept an order with a CSC card result code of U, the Payment Server accepts transactions in a new range from M to U, instead of S.

The CSC result codes are:

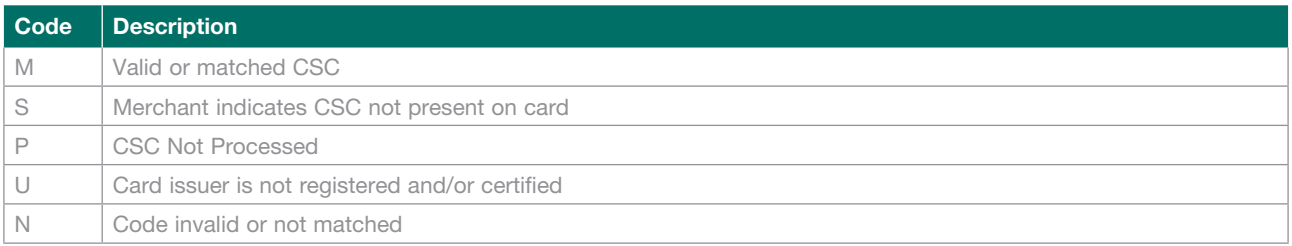

# **Card Type Code**

The Card Type Code is a two-character field that identifies the card type that was used for the transaction.

The Card Type Field values are shown in the following table.

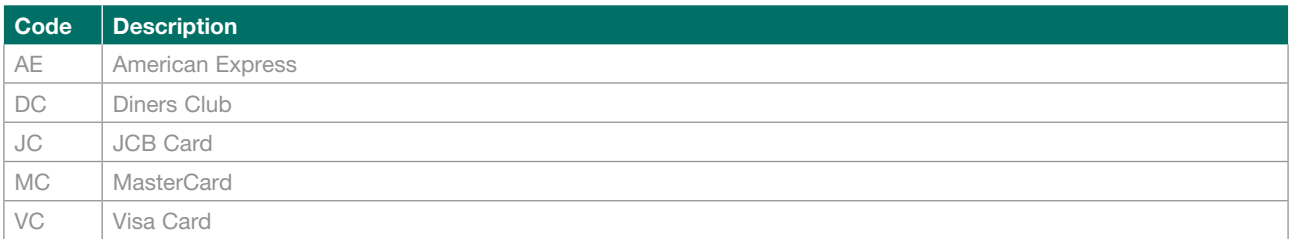

# **Verified by Visa™, MasterCard® SecureCode™ and JCB J/Secure™ Status Codes**

All authentication transactions use a vpc\_VerStatus response code value to show whether the card authentication was successful or not. The vpc\_VerStatus response code values are shown in the following table:

*vpc\_VerStatus response code values*

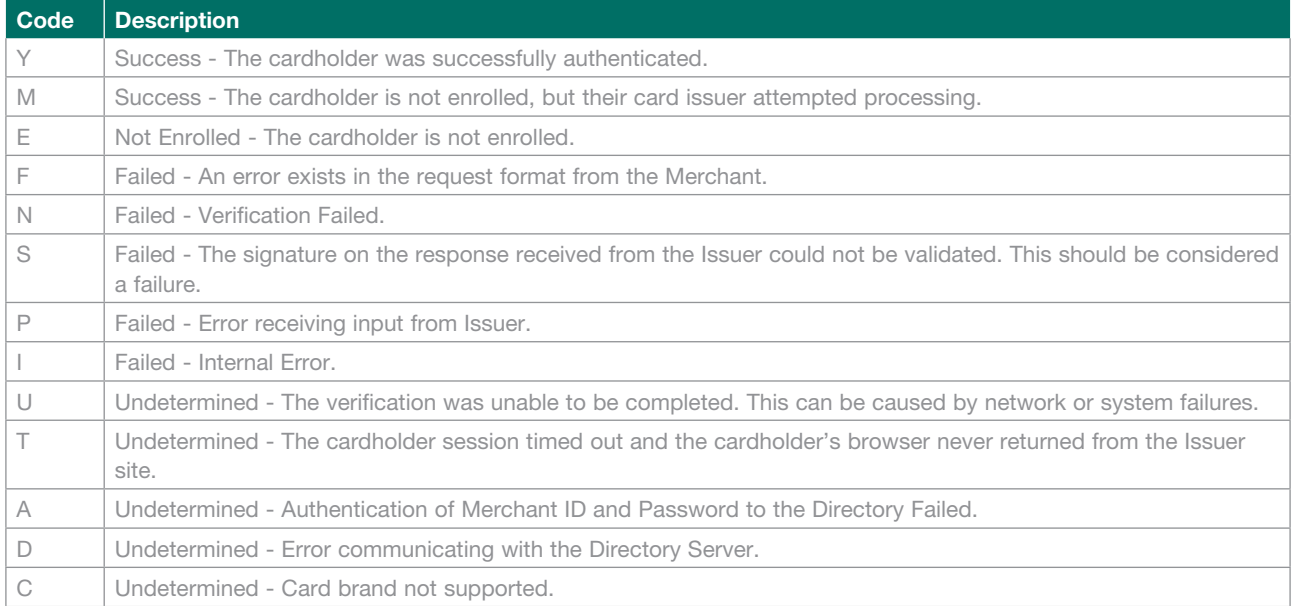

The following vpc\_VerStatus response codes are returned if "Use new 3DS response codes for Virtual POS" is enabled for the merchant profile.

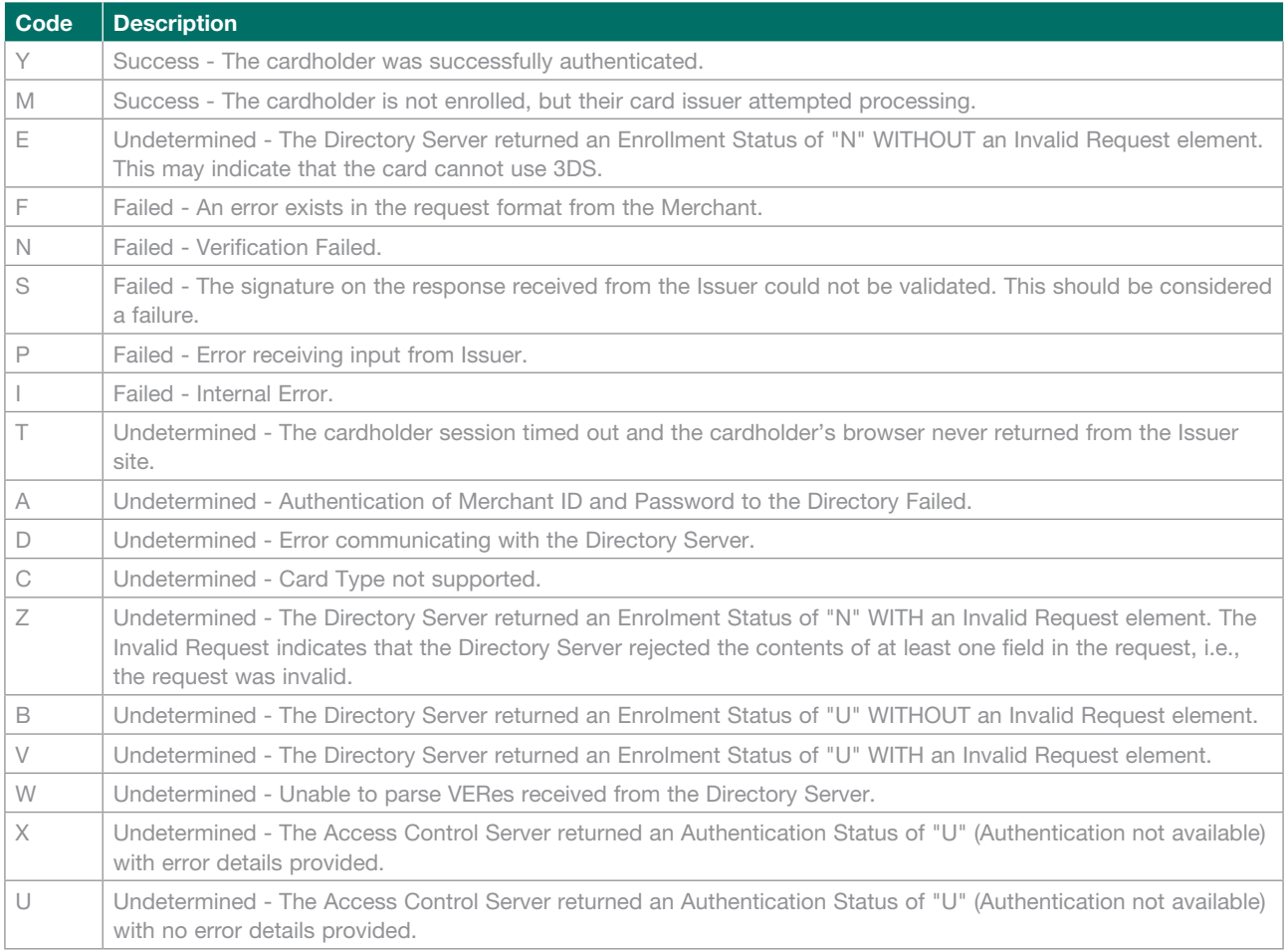

# **Authorisation Response Data**

Authorisation response data is additional data returned by the issuer during the authorisation process of a transaction. This data should be included in capture requests processed through an external system where applicable. When captures are processed through the Payment Server, this data is automatically included with the capture request as needed.

You can control the receipt of authorisation response data in the Transaction Response using the field vpc\_ ReturnAuthResponseData in the Transaction Request for both authorisation and purchase transactions. The received response data varies based on the card schemes, as shown in the following table:

**Note:** A tick  $(\checkmark)$  indicates the field is returned for that card scheme.

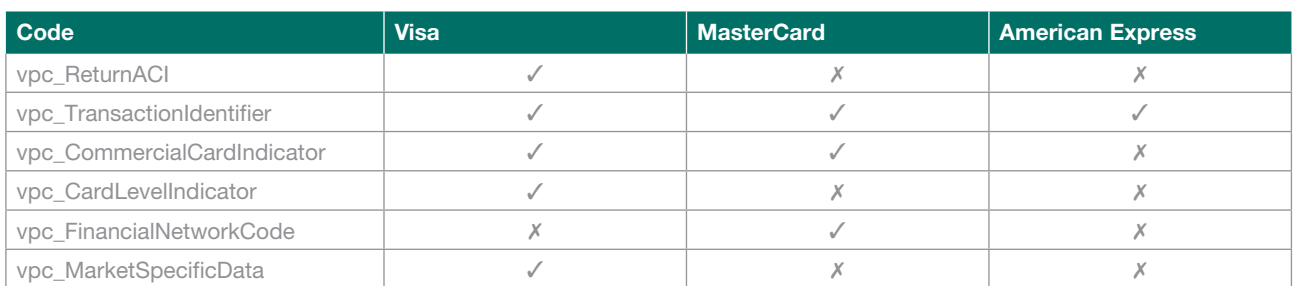

The Commercial Card field, vpc\_CommercialCard, generated by the Payment Server, indicates if the card was identified by the issuer as a commercial card, based on the response returned from the issuer in the Commercial Card Indicator field, vpc\_CommercialCardIndicator, as shown in the following table:

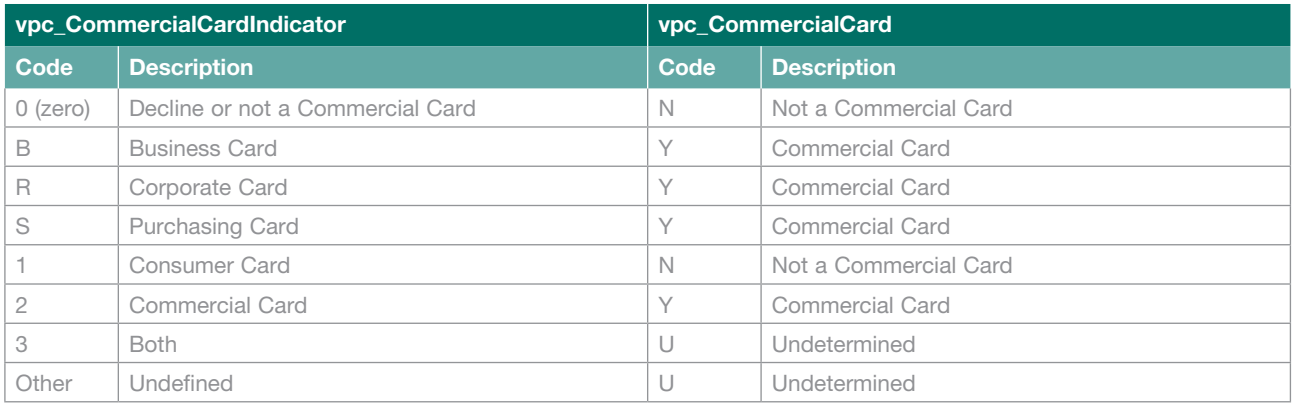

**Note**: Codes 1-3 are returned only for MasterCard cards. Codes 0-S are returned for Visa cards.

# **Error Codes**

In an unsuccessful transaction with a vpc\_TxnResponseCode of "7", an error description may be contained in the field **vpc\_Message** to describe the reason for the error.

The format of the error message is:

E**<error number>-<Date/Time Stamp MMDDHHMM>: <error description>**

For example: Where the error code is "5431" and the error description is "Invalid Field : CardNum", the full error message returned is;

#### **"E5431-08131458: Invalid Field : CardNum"**

The common errors that a merchant may encounter are listed in the table below followed by a complete list of error codes that may be returned.

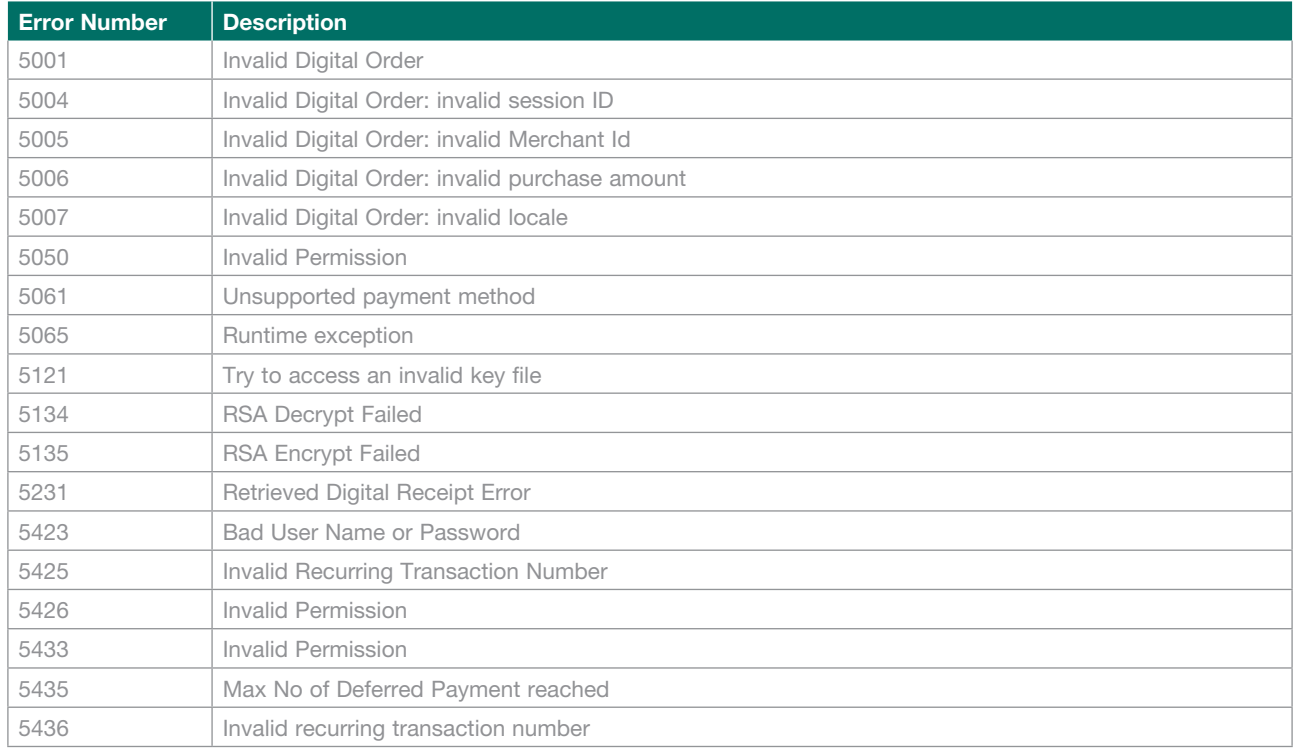

# **Error Codes and Their Descriptions for the Most Commonly Encountered Errors**

The complete list of Error Codes and their descriptions are:

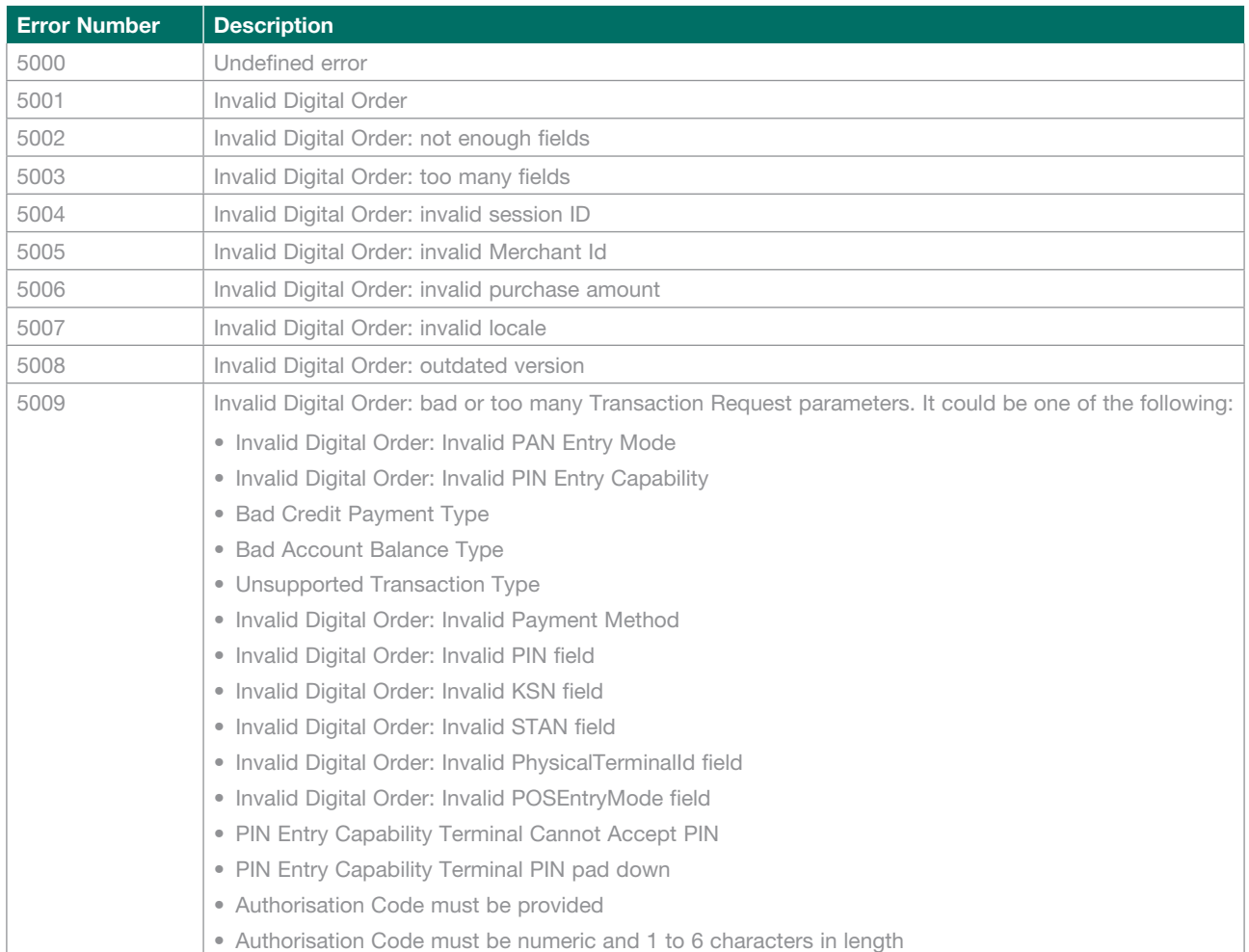

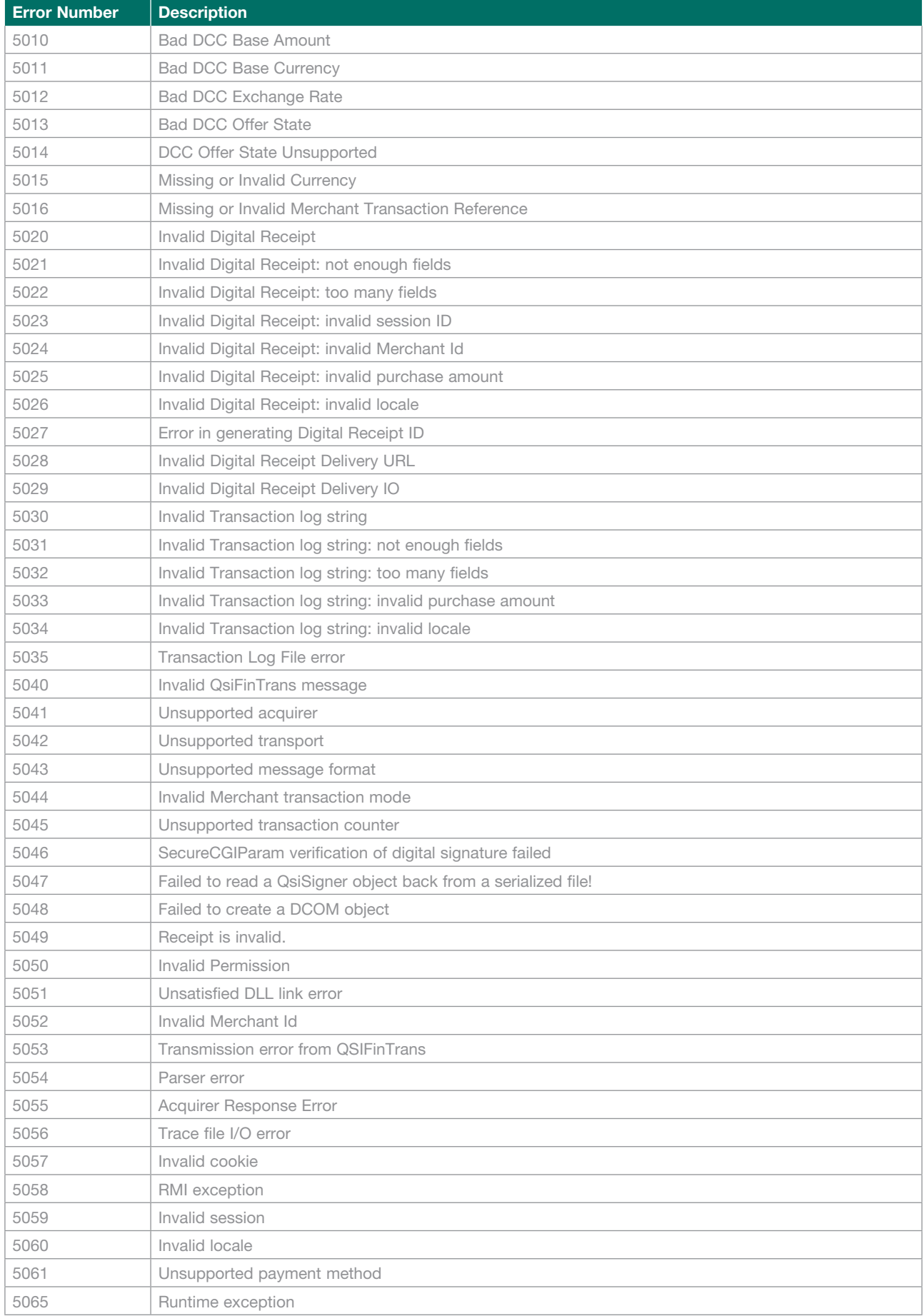

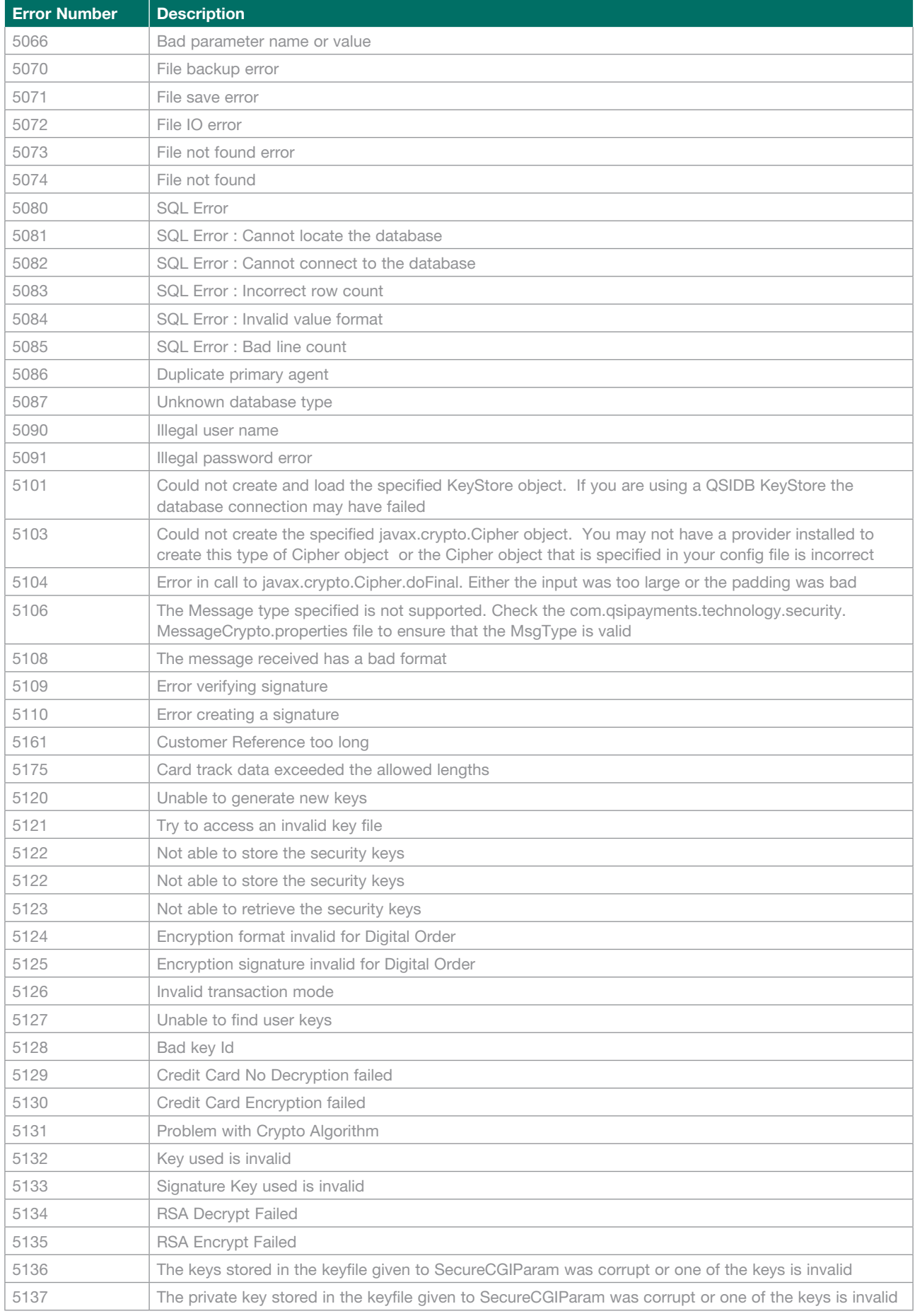

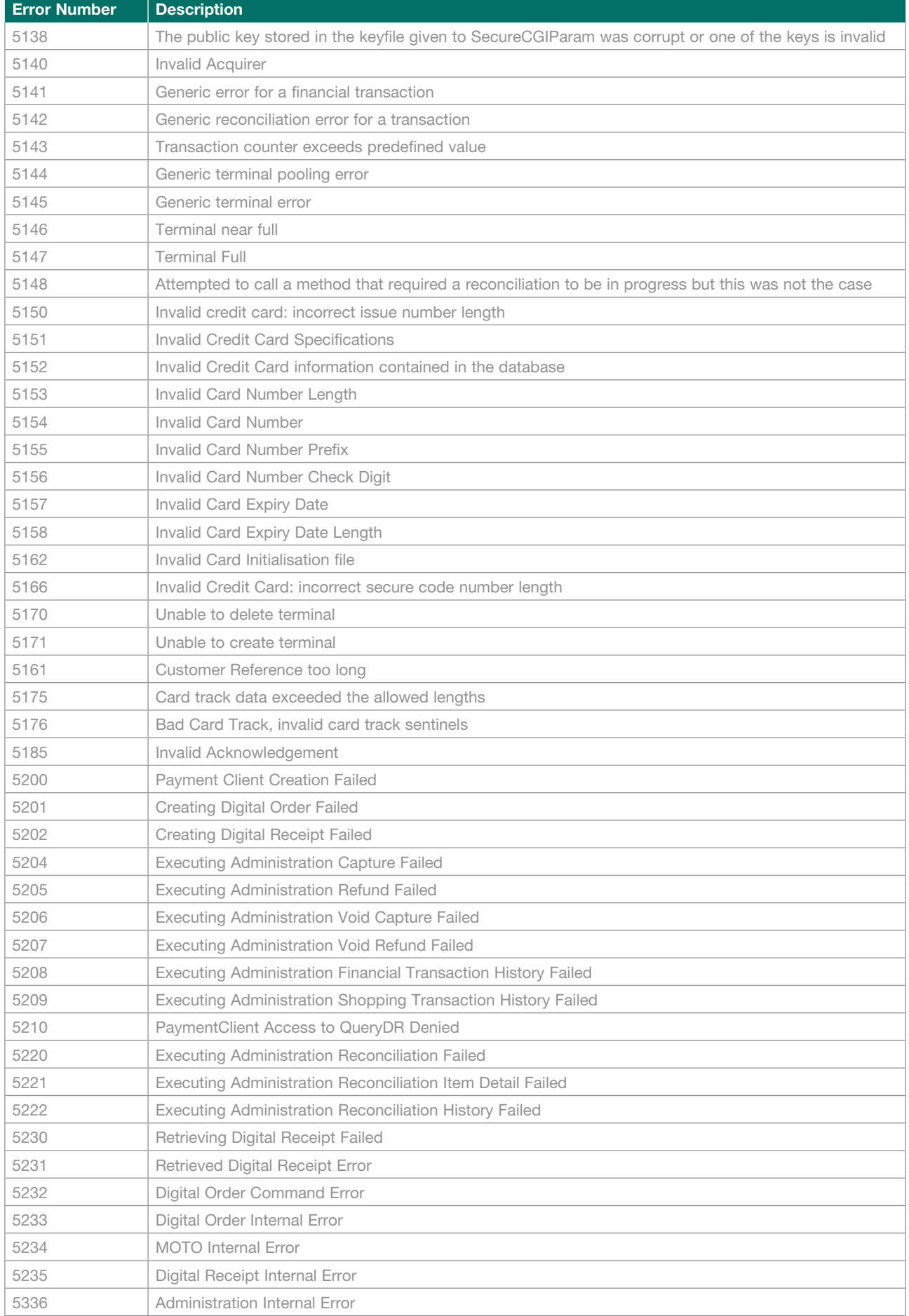

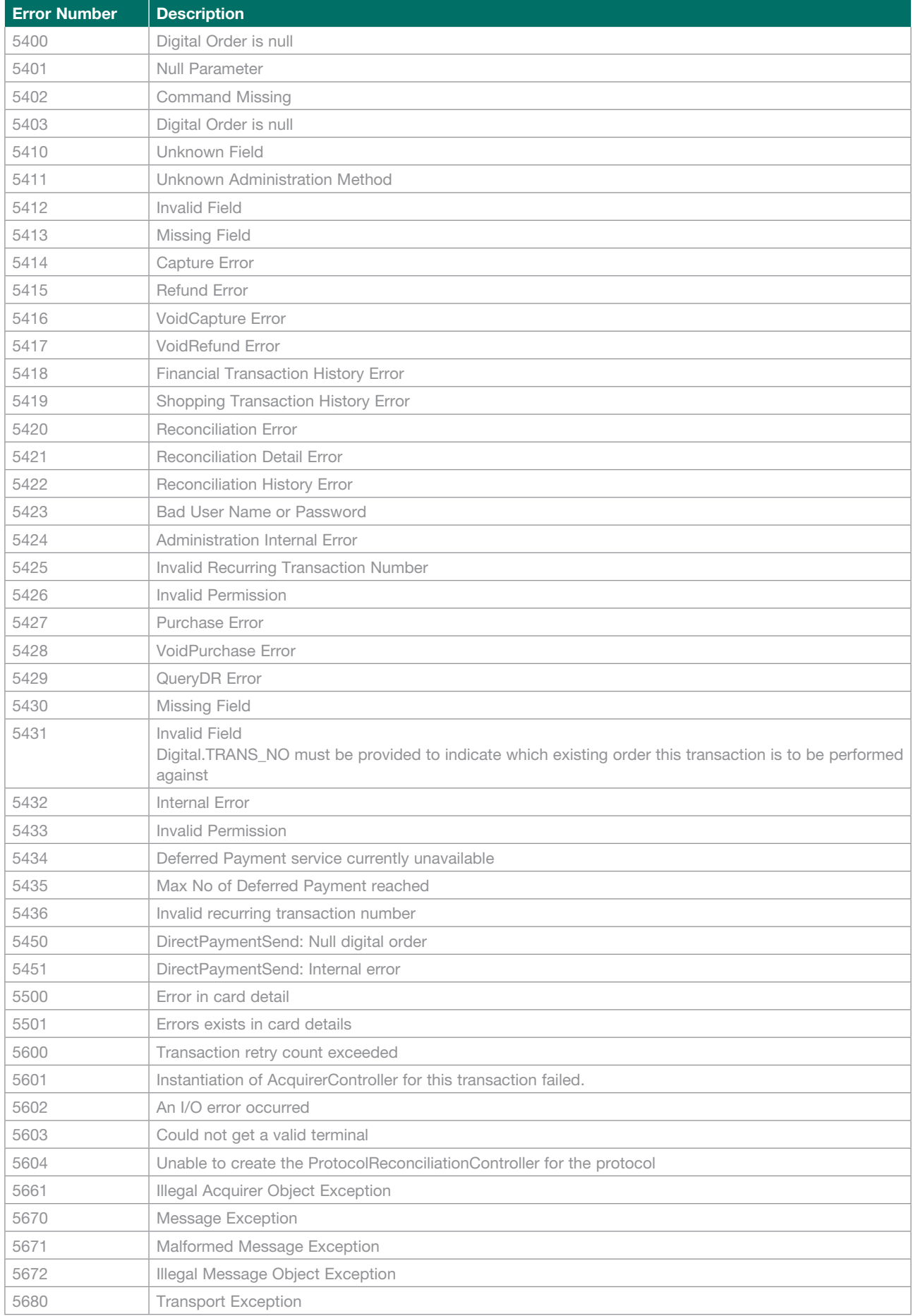

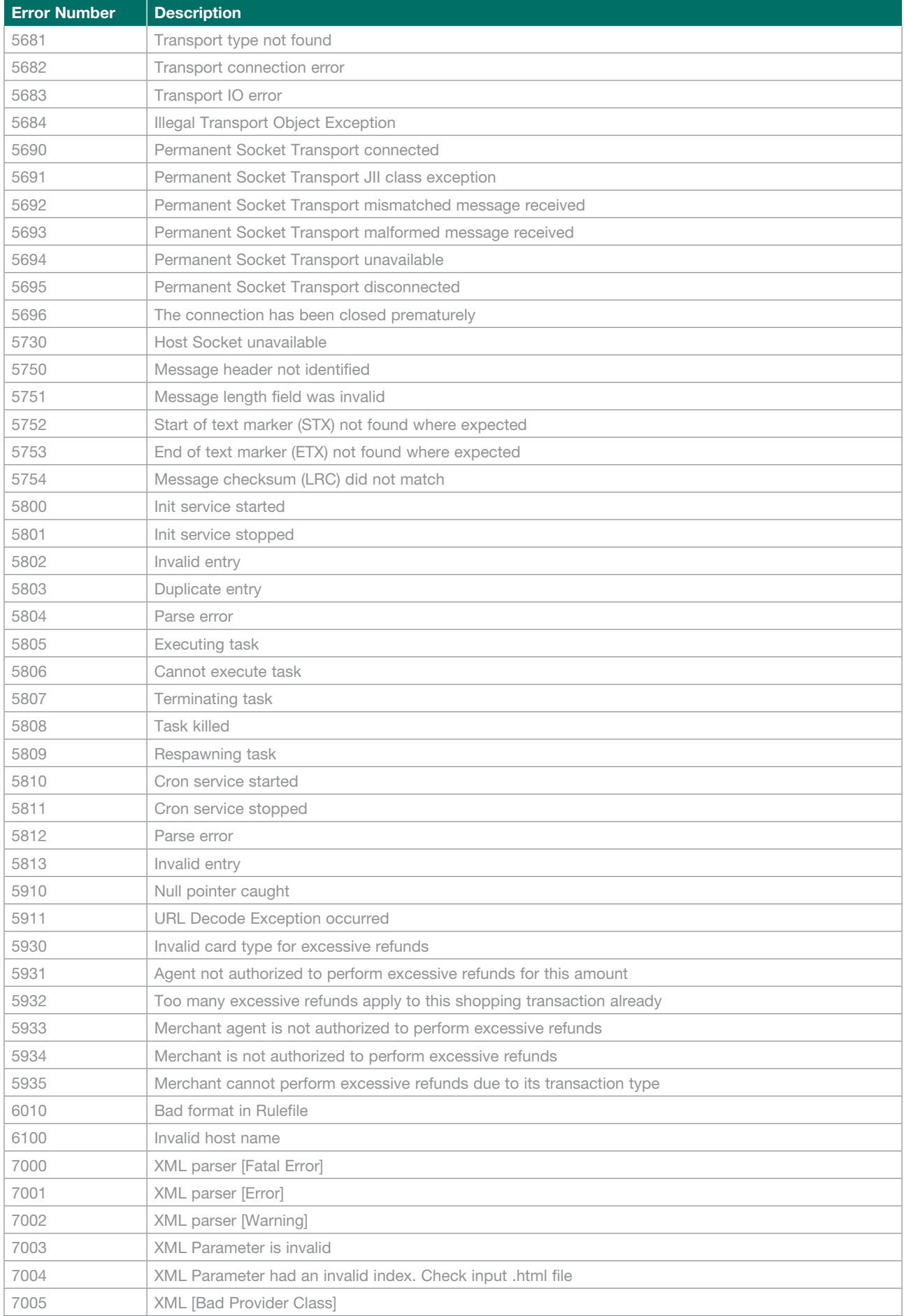

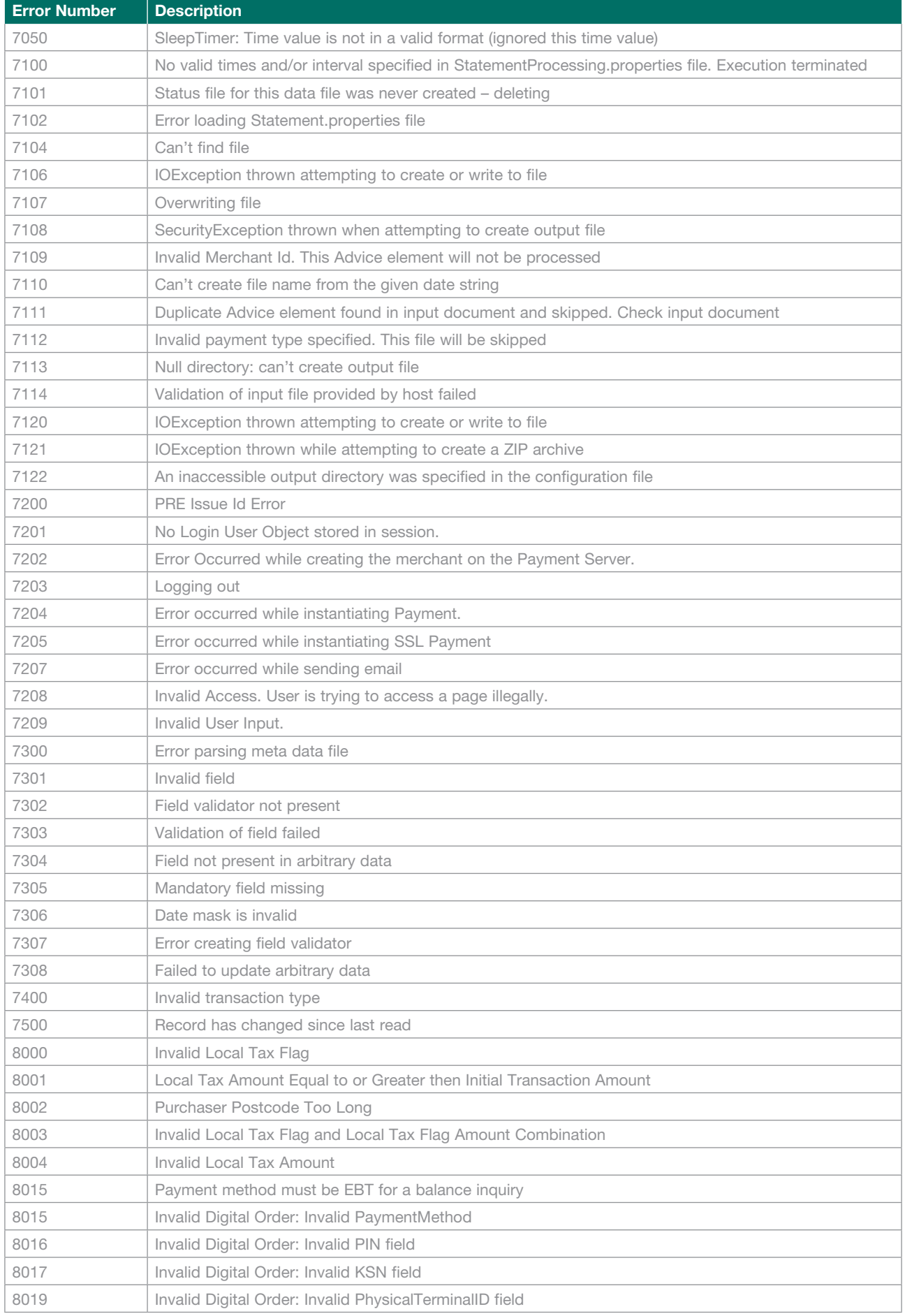

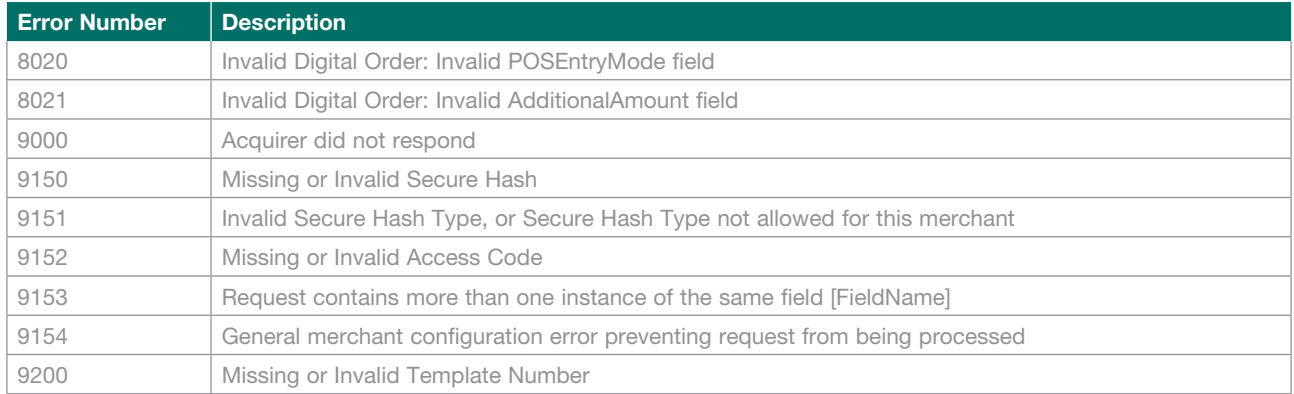

# **Glossary**

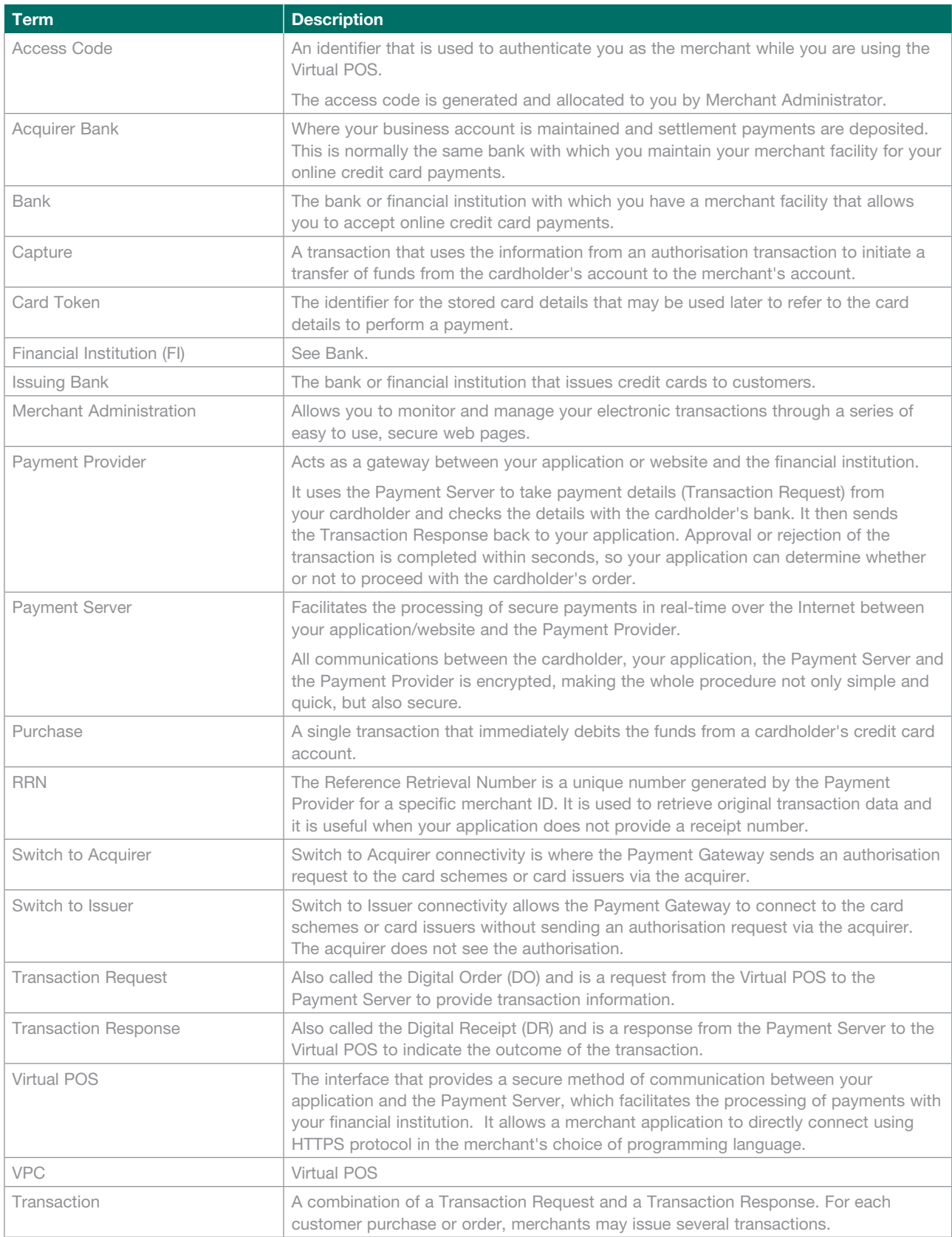

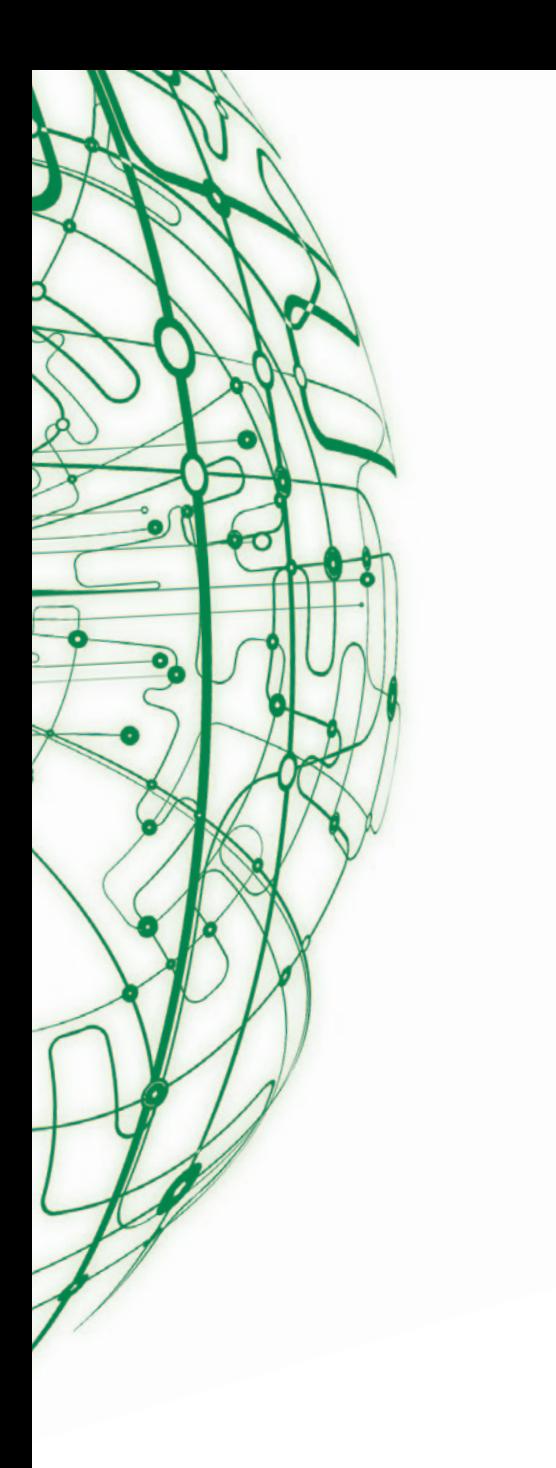

Suncorp-Metway Limited ABN 66 010 831 722

**Contact us for more information or to change your details:**

**Call 13 11 75**  ۸  $\blacksquare$ 

**suncorpbank.com.au**

P **Visit your local branch or agency**

**Mail to GPO Box 1453, Brisbane QLD 4001** 

 $\Box$ **Fax 07 3031 2250**

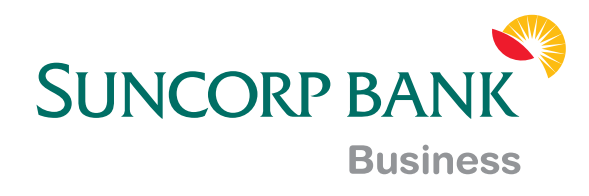